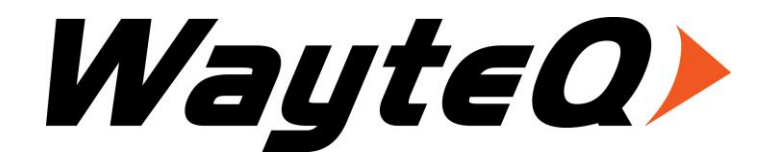

# **HD-95RF**

Használati utasítás

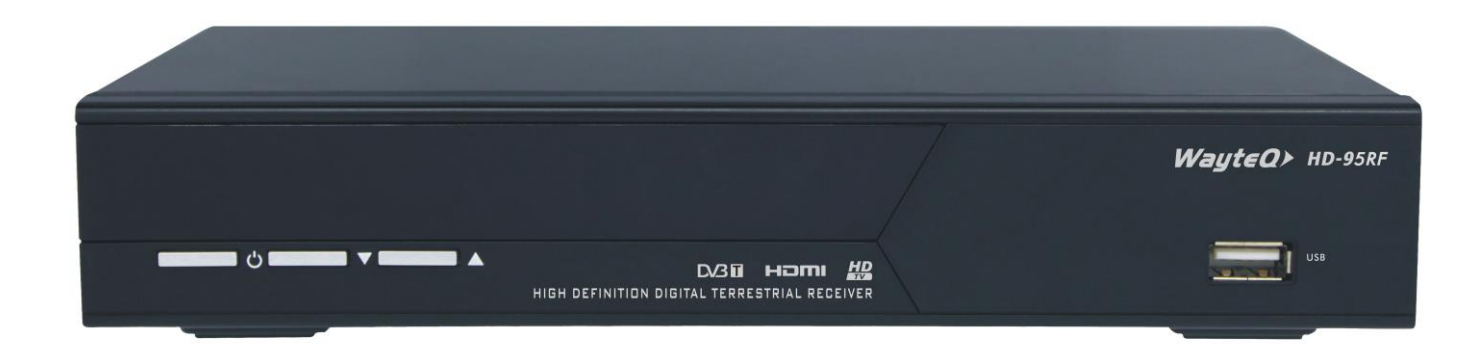

# Tartalomjegyzék

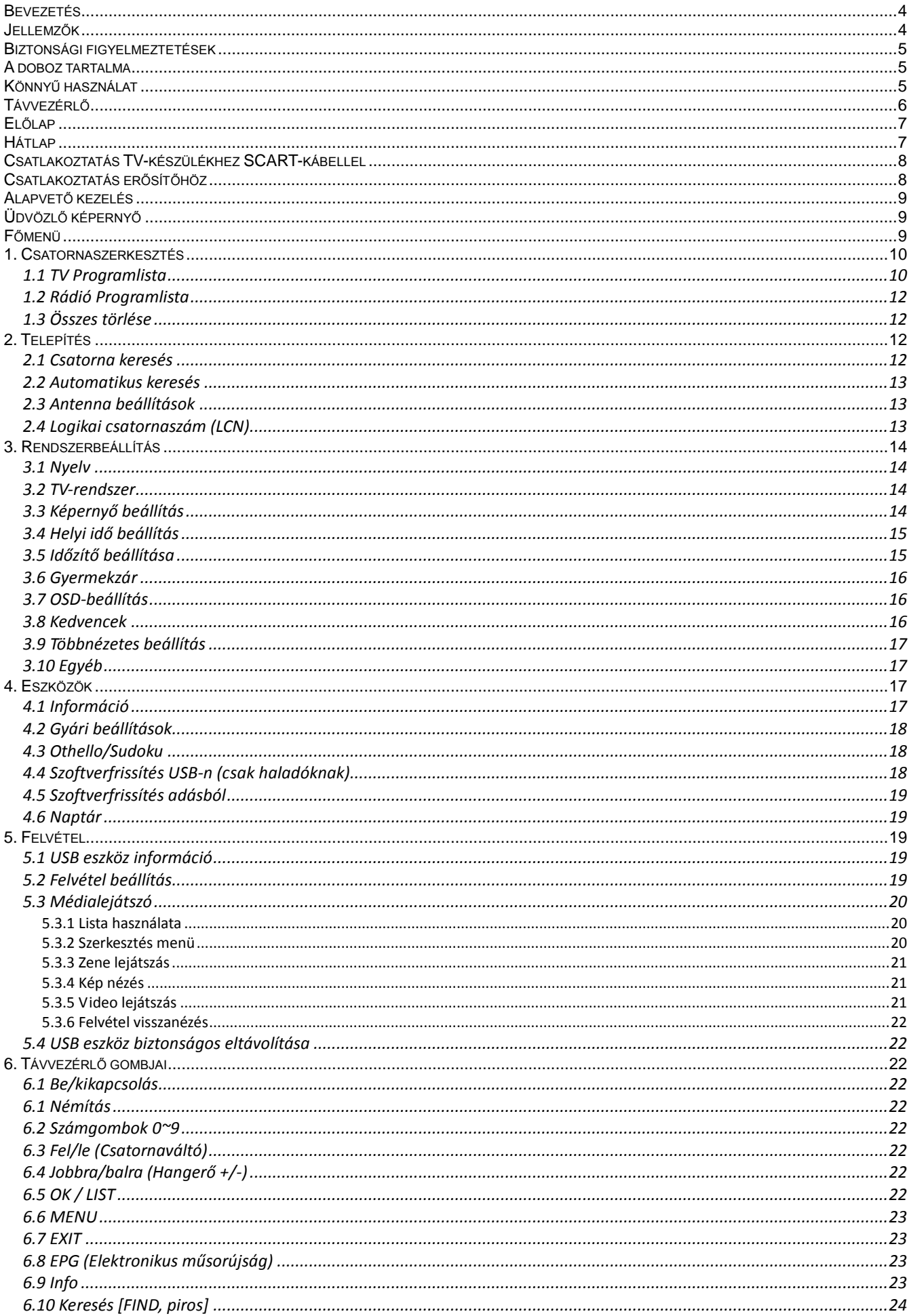

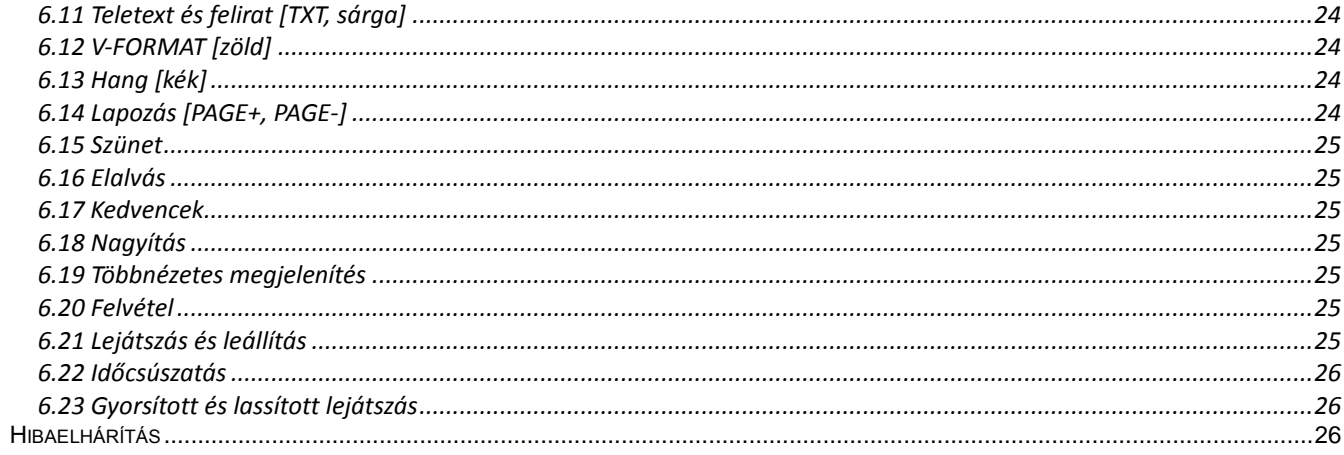

# **Bevezetés**

Köszönjük, hogy WayteQ terméket választott!

Az ön által vásárolt digitális földfelszíni vevőkészülék (DTR) a digitális új, izgalmas világába kalauzolja önt. A kristálytiszta szélesvásznú kép, digitális hang, több információ és új szolgáltatások világába. Mindezt és még többet foglal magába a szabadon fogható fölfelszíni "Free to Air (FTA)" digitális televíziós szolgáltatás.

Kérjük, használatba vétel előtt olvassa el figyelmesen ezt a használati utasítást, hogy a készüléket könnyen és egyszerűen tudja használni.

A jobb szolgáltatás elérése érdekében a használati utasítás tartalma megváltozhat.

A készülék funkciói és tulajdonságai előzetes figyelmeztetés nélkül megváltozhatnak.

Amennyiben eltérést tapasztal, keresse fel weboldalunkat a legfrissebb információkért.

# **Jellemzők**

- SD MPEG-2/HD H.264 és teljes ISDB-T kompatibilitás
- Automatikus PAL/NTSC konvertálás
- Dolby Digital hangsáv támogatása
- 1000 programozható TV és rádió csatorna
- 8 különböző kedvenc csoport kiválasztása
- Többnyelvű OSD menü
- 7 napos elektronikus műsorújság (EPG)
- Menüben előnézeti kép
- 256 színű OSD
- Automatikus vagy kézi csatornakeresés
- Különféle programszerkesztési lehetőségek (kedvencek, mozgatás, zárolás, átnevezés és rendezés)
- Szülői felügyelet
- Könnyen kezelhető menürendszer
- Szoftverfrissítés USB porton keresztül
- Automatikus vagy kézi időzóna állítás, nyári időszámítás támogatása
- Automatikus be/kikapcsolás időzítés
- Felirat támogatása
- Teletext támogatás
- Utoljára nézett csatorna megjegyzése
- Logikai csatornaszám (LCN) támogatása
- Játékok: Othello, Sudoku
- FAT16 / FAT32 / FAT12, NTFS (Opcionális) támogatása
- Médialejátszás\*:
	- $\circ$  Hang: MPEG 1/2, MP3, AAC, AC3\*
	- o Kép: JPEG, BMP, PNG, GIF
	- o Video: TS (MPEG 1/2, H.264); MPG, MPEG, DAT, VOB (MPEG 1/2); MP4, AVI, MKV, MOV, 3GP (MPEG 1/2/4, H.264, XVID), FLV (H.264, MPEG4-FLV1, XVID)
- Felvételek zárolása, törlése, átnevezése, előnézete, lejátszása
- Lejátszás/Szünet/Leállítás/Léptetés
- Gyors keresés előre/hátra 2/4/8/16/24-szeres sebességgel,
- Lassított keresés előre 1/2, 1/4, 1/8 sebességgel
- Többcsatornás nézet

\* A támogatott formátumok szoftver és hardver verziótól függően eltérhetnek. Ellenőrizze a készülék csomagolásán feltüntetett információkat.

# **Biztonsági figyelmeztetések**

- Tűz, vagy elektromos áramütés elkerülése érdekében ne bontsa meg a készülék burkolatát, szükség esetén csak szakemberrel végeztesse! A készülék megbontása esetén a jótállás érvényét veszti.
- Tartsa távol a készüléket nedves, vizes helyiségtől, tárgyaktól.
- Tartsa távol közvetlen napfénytől és hőforrástól.
- Ne takarja el a készülék ventillátornyílásait.
- Rendellenes működés esetén áramtalanítsa a készüléket.
- Ne érintse meg a készüléket villámlás esetén, mert elektromos áramütés kockázata állhat fenn.
- Kapcsolja ki a készüléket teljesen, amennyiben hosszabb ideig nem használja a készüléket.
- Győződjön meg róla, hogy tisztítás előtt kikapcsolta és kihúzta a készüléket a fali aljzatból. A burkolat tisztításához, használjon enyhén szappanos, nedves ruhát, majd törölje át egy száraz ruhával.

# **A doboz tartalma**

- WayteQ HD-95RF dekóder
- 1,5m Scart Scart kábel
- Távvezérlő
- 2 db AAA elem a távvezérlőhöz
- Használati utasítás
- Jótállási jegy

# **Könnyű használat**

A használati utasítás olvasása közben láthatja majd, hogy a készülék mindennapi használata könnyen kezelhető, felhasználóbarát menükön alapszik. A menük segítenek kihozni a legtöbbet a készülékből, végigvezetni az üzembe helyezést, csatornarendezést, TV-nézést és sok más lehetőséget. A használati utasításban a távirányító vagy az előlap megadott gombjának használatát az következőképpen jelezzük: **[OK]**. A képernyőn látható menüpontok jelzése: **"Menü"**

A legtöbb funkció a távvezérlő gombjaival érhető el, néhány a készülék előlapján is megtalálható.

A dekóder használata egyszerű, mindig készen áll a használatra és a felkészíthető jövőben megjelenő új funkciók használatára.

Kérjük, vegye figyelembe, hogy az új szoftver megváltoztathatja a készülék funkcióit.

Amennyiben problémát tapasztal, a készülék működésében nézze át az útmutató "Hibaelhárítás" fejezetét, vagy forduljon a szervizhez.

# **Távvezérlő**

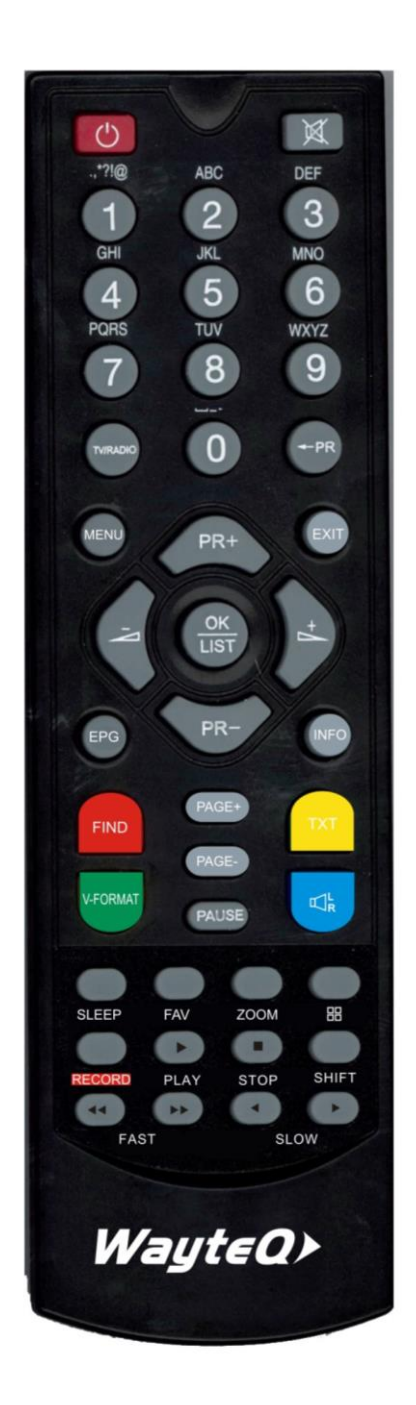

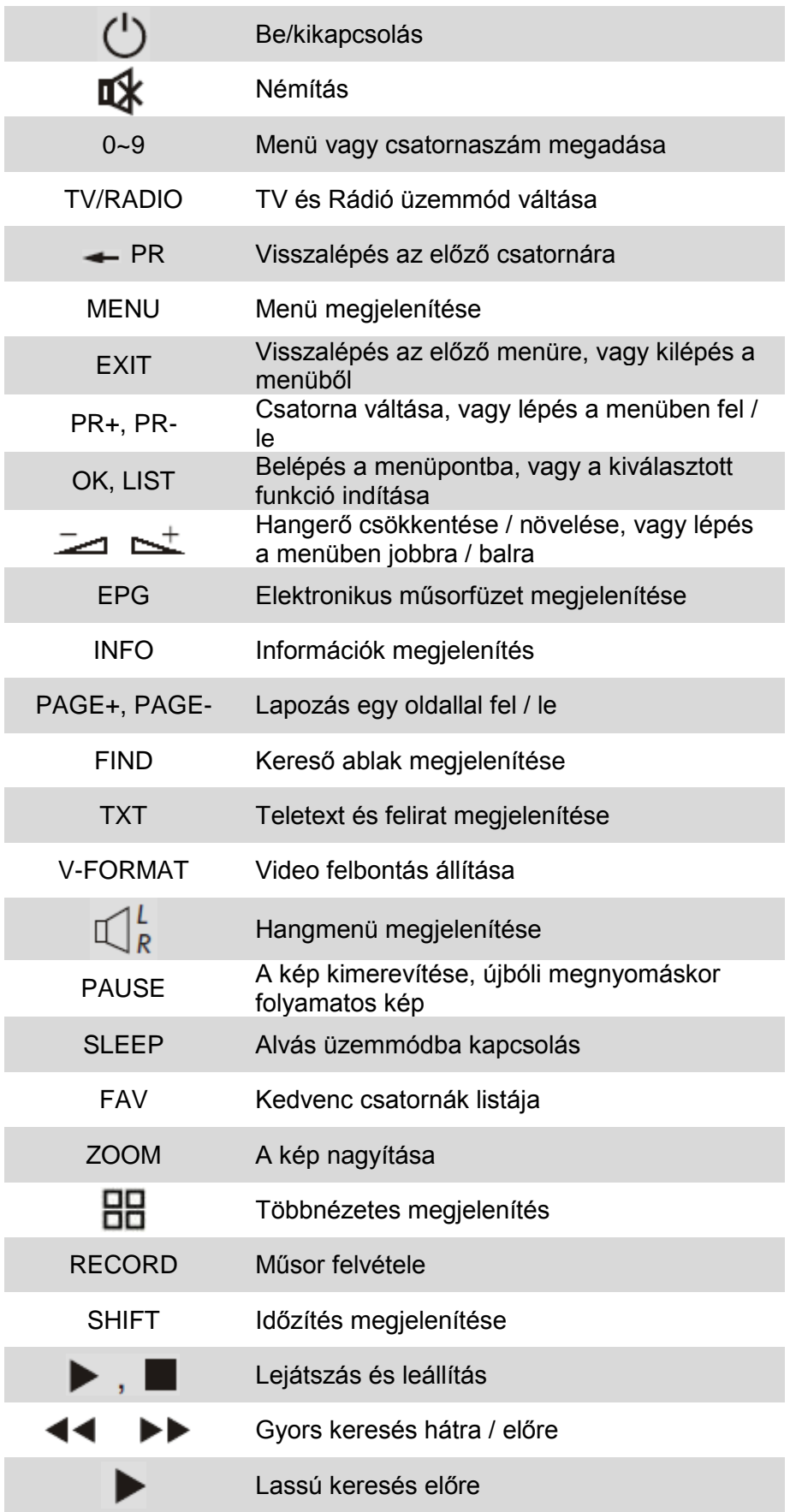

A távvezérlő részletes használatáról a 21. oldalon a **"6. A Távvezérlő gombjai"** című fejezetben olvashat

# **Előlap**

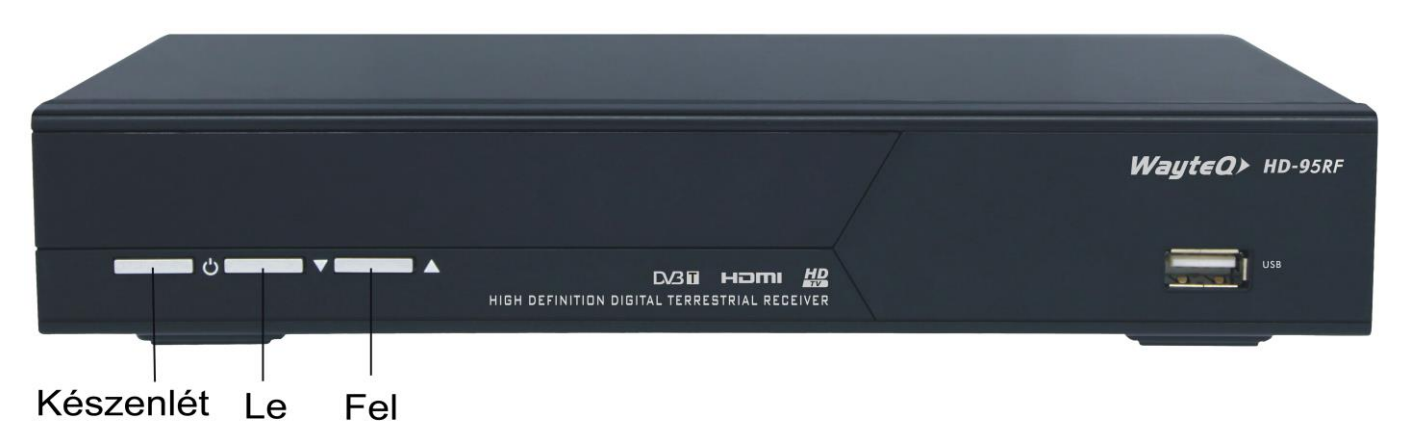

# **Hátlap**

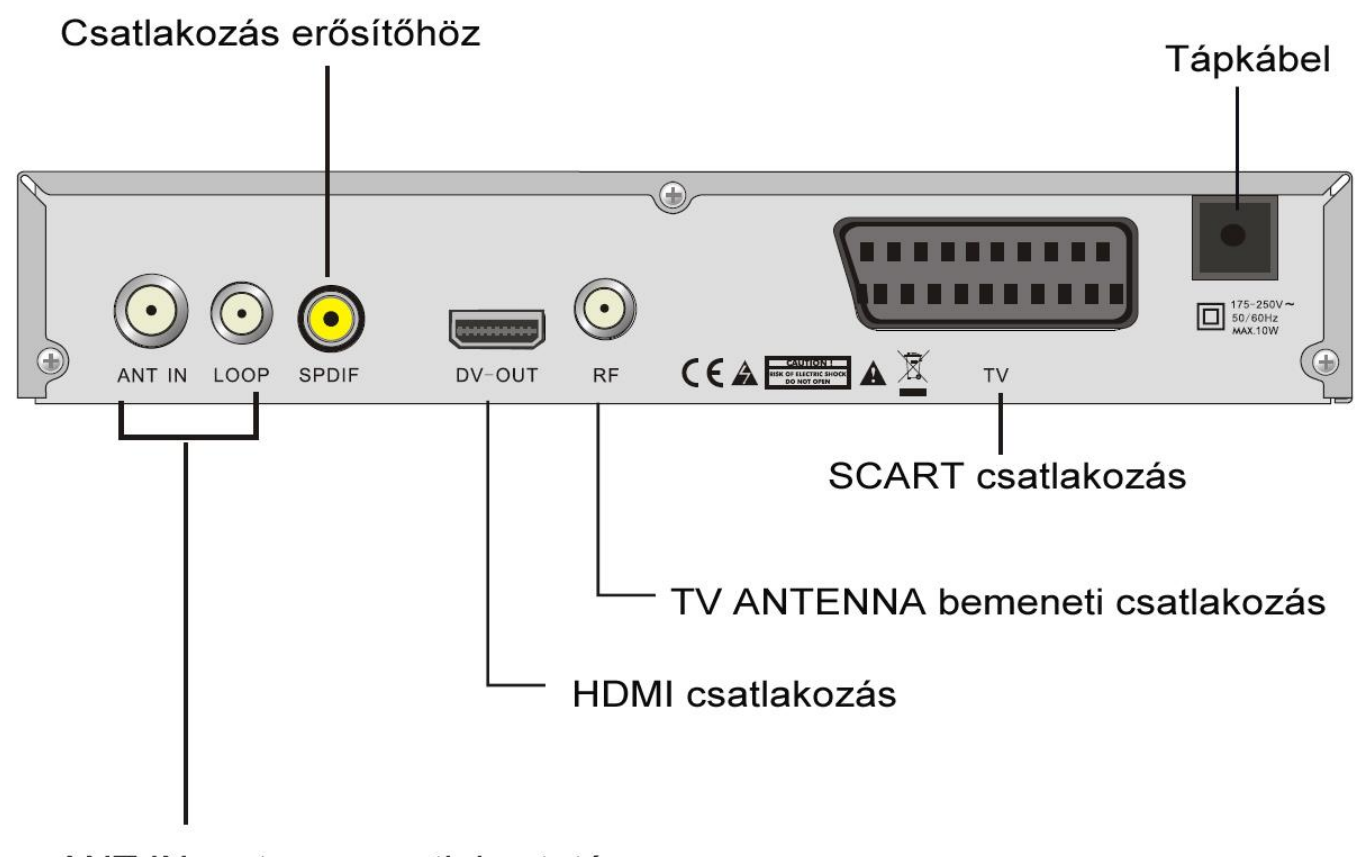

ANT IN: antenna csatlakoztatása LOOP: másik dekóder csatlakoztasa

# **Csatlakoztatás TV-készülékhez SCART-kábellel**

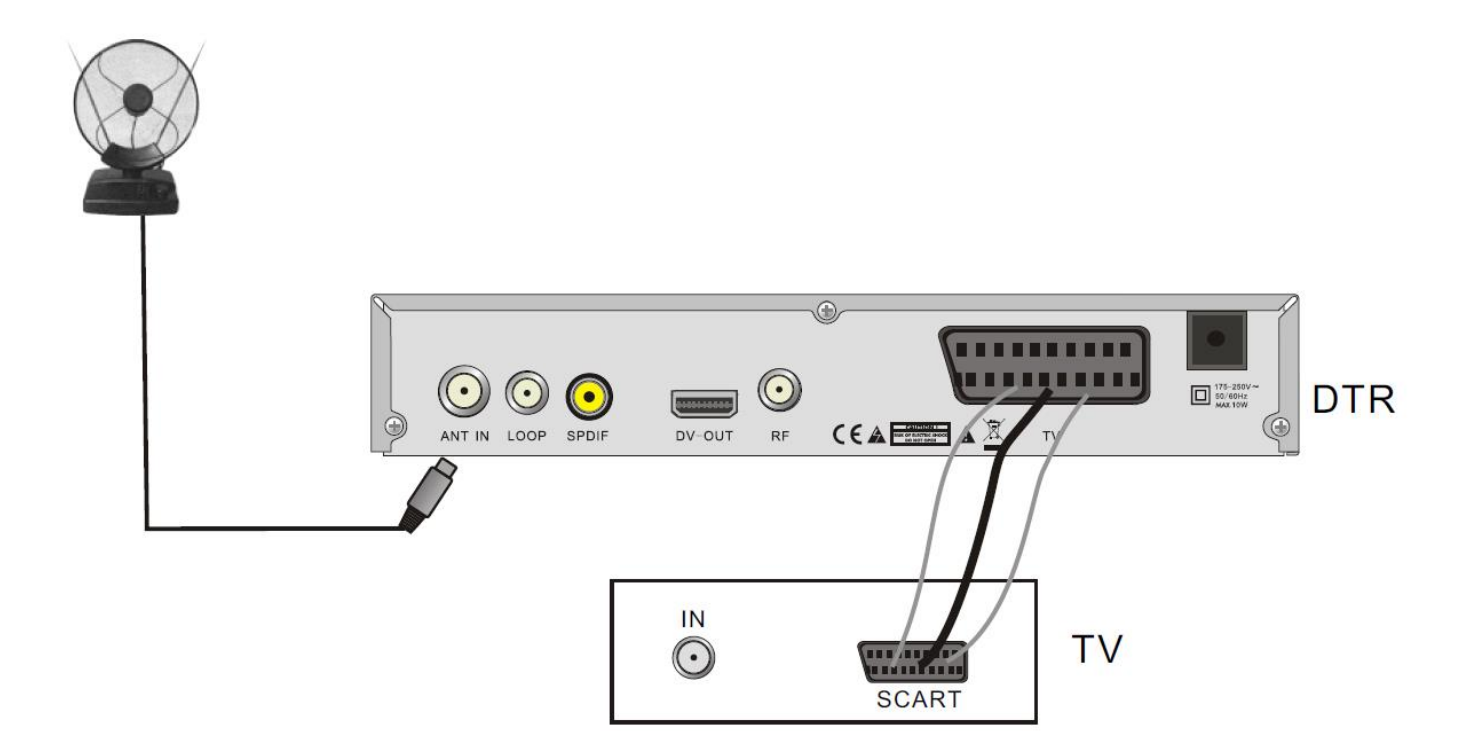

**Csatlakoztatás erősítőhöz**

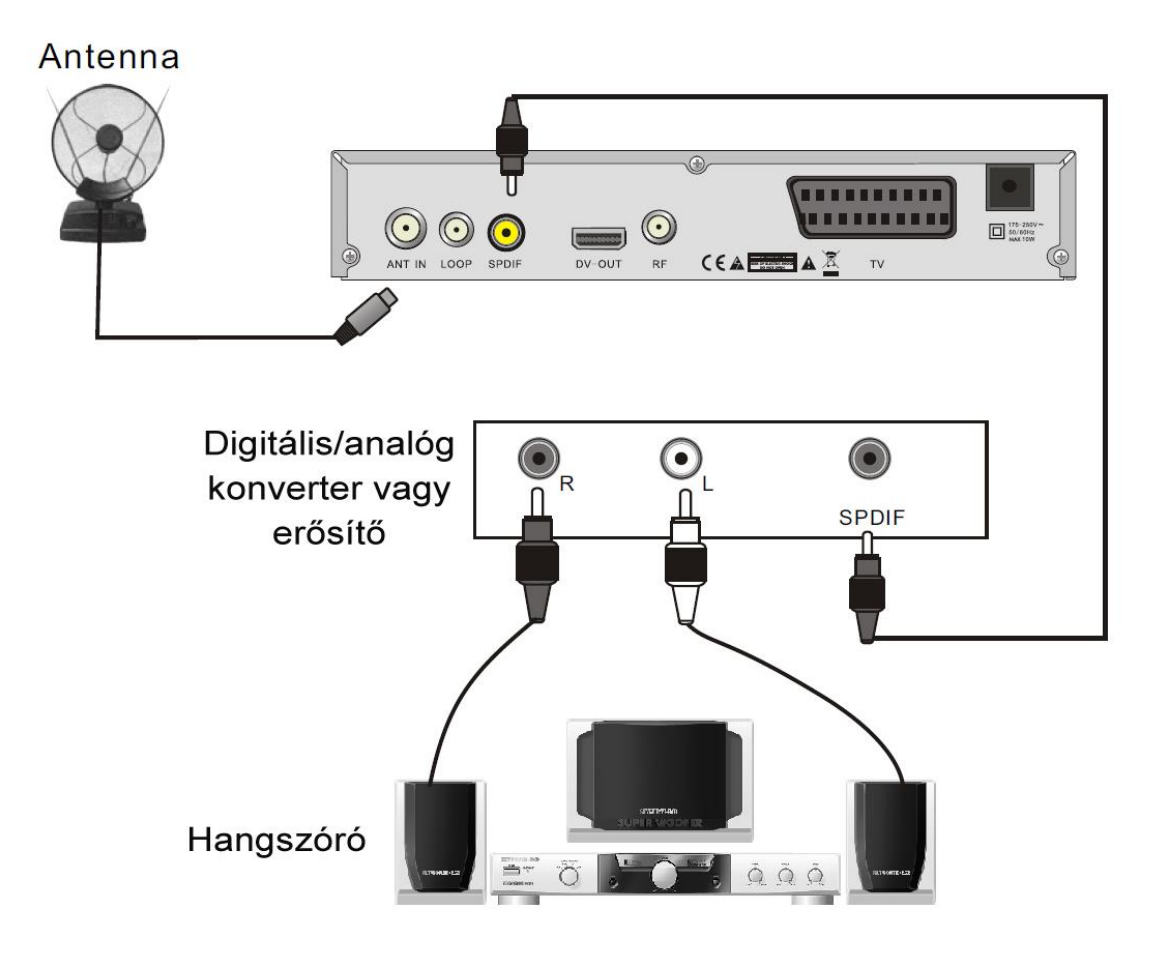

# **Alapvető kezelés**

Győződjön meg róla, hogy minden kábelt megfelelően csatlakoztatott a készülékhez.

TV-nézés közben nyomja meg a **[MENU]** gombot a távvezérlőn a **Főmenü** megjelenítéséhez.

Üzembe helyezés alatt az **[OK]** gombbal érvényesíthető a kiválasztás. A távvezérlő számgombjainak segítségével is megadhatók numerikus adatok.

A **[PR+, PR-]** gombok segítségével tud fel és le lépve változtatni a kijelölt elemen, a főmenü és az almenü között a  $\sum_{n=1}^{\infty}$  **b** almenü között a  $\sum_{n=1}^{\infty}$  **l** gombbal válthat.

A menüből történő kilépéshez nyomja meg a **[MENU]** vagy az **[EXIT]** gombot.

# **Üdvözlő képernyő**

A készülék első bekapcsolásakor az üdvözlőképernyőt jeleníti meg. Itt beállítható a régió, a menü nyelve a megjelenítési felbontás és a képarány. Amennyiben meggyőződött róla, hogy a kábelek megfelelően vannak csatlakoztatva, a TV-készüléken a megfelelő bemenet van kiválasztva és mégsem látható kép a képernyőn, akkor a felbontás átállítására lehet szükség. Ehhez használja a távvezérlő **[V-FORMAT]** gombját. Várjon néhány másodpercet. Szükség esetén ismételje meg a műveletet.

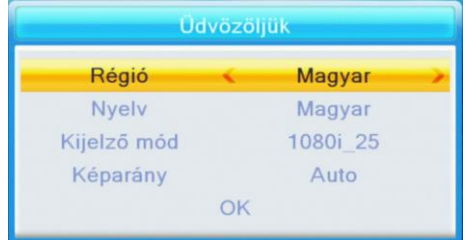

Nyomja meg a **[PR+, PR-]** gombot a kívánt menü kijelöléséhez **"Régió", "Kijelző mód", "Képarány"** és **"Nyelv"**.

A **[**  $\geq$  **]**  $\geq$  **]** gombokkal állítsa be a kívánt értéket.

A kijelölést állítsa az **[OK]** menüpontra, majd nyomja meg az **[OK]** gombot az **"Automatikus keresés"** menü megjelenítéséhez.

A kilépéshez nyomja meg az **[EXIT]** gombot.

# **Főmenü**

A **[MENU]** gomb megnyomásával beléphet a Főmenübe. A Főmenüben érheti el a különböző funkciókat és azok beállítási lehetőségeit. A főmenü 5 további menüt tartalmaz:

- **- Csatornaszerkesztés**
- **- Telepítés**
- **- Rendszerbeállítások**
- **- Eszközök**
- **- Felvétel**

# **1. Csatornaszerkesztés**

Ebben a menüpontban a beállított csatornák szerkeszthetők. Kiválaszthatja a kedvenc csatornáit, vagy azokat, amelyeket zárolni vagy átlépni szeretne. Jelölje ki a **"Csatornaszerkesztés"** menüpontot és nyomja meg az **[OK]** vagy a **[ ]** gombot. A **"Csatornaszerkesztés"** menü 3 további menüt tartalmaz: **"TV Programlista"**, **"Rádió Programlista"** és **"Összes törlése"**.

# **1.1 TV Programlista**

# 1. Előnézet

Nyomja meg a **[PR+, PR-]** gombokat a nézni kívánt csatornák kijelöléséhez, majd nyomja meg az **[OK]** gombot az előnézeti ablakban történő megjelenítéshez. Ha a sárga kurzort le vagy fel elmozdítja, akkor egy sárga vonal jelenik meg, ami az előnézeti ablakban megjelenített csatornát jelöli.

# 2. Kedvenc csatornák kijelölése

Kedvenc csatornák kijelölésével szűrheti tv-nézés közben, hogy az összes csatornából szeretne választani vagy csak a kedvenc csatornák közül. A kedvenc csatornákból 8 féle listát lehet összeállítani. A listák közül tv-nézés közben a **[FAV]** gomb megnyomásával választhat. További információt a **"Távvezérlő gombjai"** fejezet 6.17 részében a **[FAV]** gomb ismertetésénél találhat a 23. oldalon. Ahhoz, hogy egy csatornát a kedvencek közé helyezzen, először nyomja meg a **[FAV]** gombot a **"Kedv"** fülre ugráshoz. Jelölje ki a csatornát a **[PR+, PR-]** gombokkal és nyomja meg az **[OK]** gombot a kedvenc csoportok listájának

megjelenítéséhez. A listában jelölje ki azt a csoportot, amelybe a csatornát el kívánja helyezni, majd nyomja meg az **[OK]** gombot. Ez után a kiválasztott csatorna mellett megjelenik a kedvenc jelzés. A kedvencek szerkesztéséből a **[FAV]** gomb újbóli vagy az **[EXIT]** megnyomásával léphet ki.

# 3. Csatornák zárolása

A csatornák zárolásával szabályozhatja, hogy azok csak kód megadása után legyenek láthatóak, így gyermekei elől elzárhatja a nem kívánt csatornákat! Nyomja meg a **[piros]** gombot a **"Zárolás"** fül kiemeléséhez. Jelölje ki a zárolni kívánt programot a **[PR+, PR-]** gombokkal, majd nyomja meg az **[OK]** gombot. Adja meg a jelszót. A zárolást visszavonhatja az **[OK]** gomb újbóli megnyomásával. A jelszóval kapcsolatban további információkat a **"Rendszerbeállítás"** fejezet **"Gyermekzár"** részében olvashat a 16. oldalon

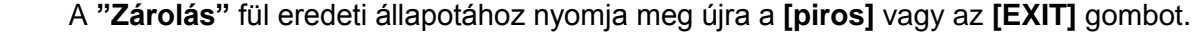

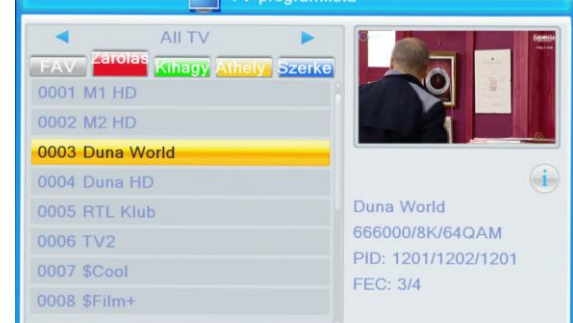

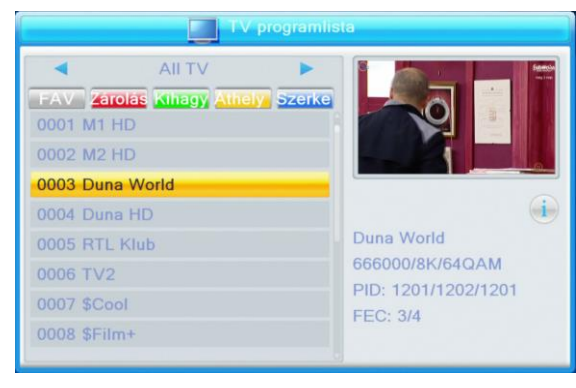

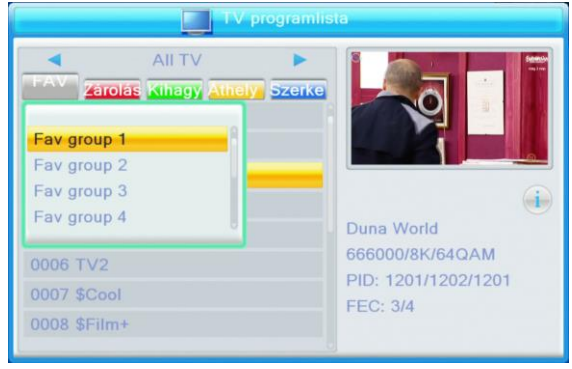

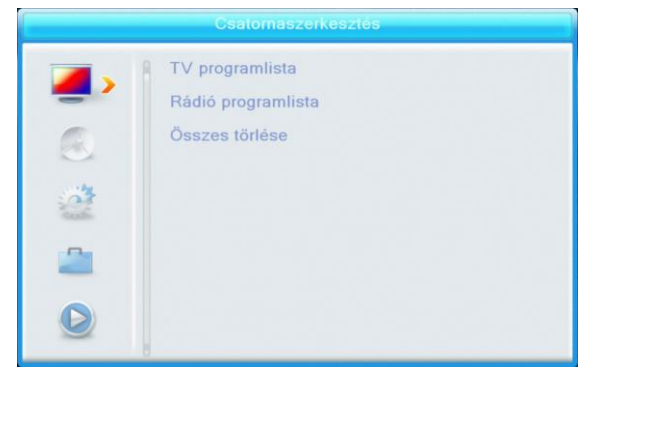

# 4. Csatornák átlépése

Ha azt szeretné, hogy a **[PR+, PR-]** gombokkal történő csatornaváltáskor egy adott csatornára ne lépjen rá, akkor beállíthatja, hogy átlépje az adott csatornát. Ehhez nyomja meg a **[zöld]** gombot az **"Átlép"** fül kiemeléséhez. Jelölje ki az átlépésre szánt csatornát a **[PR+, PR-]** gombokkal, majd nyomja meg az **[OK]** gombot. A kijelölést visszavonhatja az **[OK]** gomb újbóli megnyomásával. Nyomja meg a **[zöld]** gombot újra vagy az **[EXIT]** gombot az átlépés menüből történő kilépéshez, az **"Átlép"** fül az eredeti állapotba kerül.

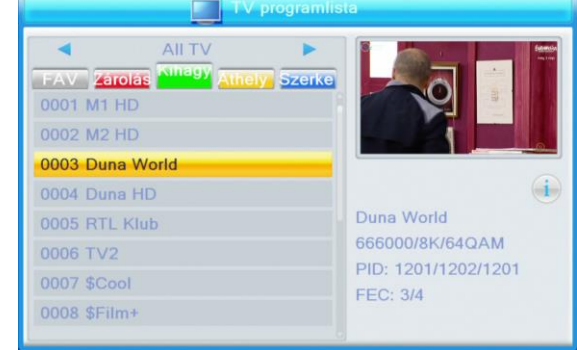

#### 5. Csatornák áthelyezése

Ha szeretné megváltoztatni a csatornák sorrendjét, akkor az áthelyezés funkció használatához nyomja meg a **[sárga]** gombot. Ez után az **"Áthely"** fül kiemelkedik. Jelölje ki az áthelyezni kívánt csatornát a **[PR+, PR-]** gombokkal, majd nyomja meg az **[OK]** gombot. A csatorna neve mellett megjelenik az áthelyezésre történő kijelölést jelző ikon. A **[PR+, PR-]** gombokkal válassza ki a csatorna új helyét, majd az **[OK]** gomb megnyomásával véglegesítse azt.

Nyomja meg a **[sárga]** gombot újra vagy az **[EXIT]** gombot az áthelyezés menüből történő kilépéshez, az **"Áthely"** fül az eredeti állapotba kerül.

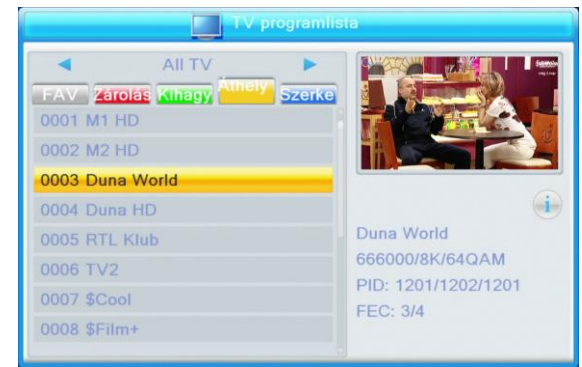

Amennyiben egy funkcióban változtatást hajt végre, akkor az **[EXIT]** gomb megnyomása után a menüből történő kilépéskor a következő kérdés jelenik meg a képernyőn: **"Biztosan elmenti?"**. A változtatások tárolásához a **[ ]** gombokkal válassza az **"Igen"** opciót, a változtatás nélküli kilépéshez a **"Nem"** opciót.

6. A fenti műveleteken túlmenően lehetőség van a csatornák megjelenési sorrendjének megváltoztatására, a csatornák átnevezésére, illetve a csatornák törlésére is. Ehhez lépjen be a

csatornák szerkesztése menüpontba a **[kék]** gomb segítségével.

- a) A **[piros]** gomb megnyomásával kiemelheti a **"Rend"** fület. Ekkor a csatornák megjelenési sorrendjét változtathatja meg. Válassza ki, hogy ábécé rend szerint **"Név (A-Z)"**, azzal ellentétesen **"Név (Z-A)"**, az ingyenes/kódolt **"Ingyenes/fizetős"**, illetve a zárolt **"Zárolás"** csatornák alapján szeretné-e látni a csatornákat. A nézeti sorrend kiválasztása után nyomja meg az **[OK]** gombot a nézet megváltoztatásához vagy az **[EXIT]** gombot a visszalépéshez.
- b) A **[zöld]** gomb megnyomásával kiemelődik a **"Szerk"** fül. Ebben a menüpontban átnevezheti a csatornákat az önnek megfelelő névre. Nyomja meg az **[OK]** gombot az átnevezéshez szükséges ablak megjelenítéséhez. Nyomja meg a  $[\equiv]$ gombokat a kurzor jobbra, balra mozgatásához. A megjelenő ablakban a **[piros]** gomb megnyomásával válthat a kisbetű és a nagybetűk között. A **[zöld]** gomb megnyomásával törölheti a

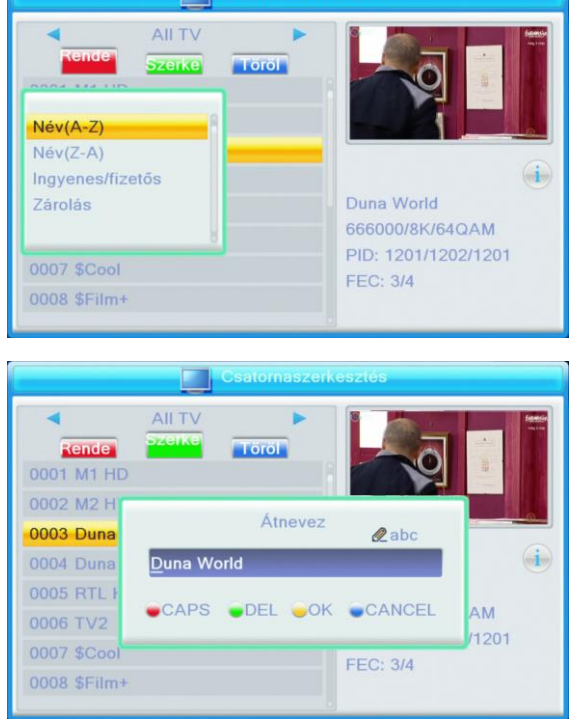

kurzor helyén álló karaktert. A számgombokkal (0-9) adja meg a kívánt karaktert. A gombok többszöri megnyomásával a változtatható meg a karakter a gombok fölött jelzettek szerint. A név eltárolásához nyomja meg a **[sárga]** gombot! Ha a név mező üresen marad, akkor a rendszer egy **"A név nem lehet üres!"** feliratú üzenetet jelenít meg a **[sárga]** gomb megnyomása után. Nyomja meg az **[OK]** gombot az üzenet bezárásához és adjon nevet a csatornának.

c) Ha törölni szeretne csatornát a listából, nyomja meg a **[kék]** gombot! A törlés funkcióba lépést a **"Töröl"** fül kiemelkedése jelzi. A **[PR+, PR-]** gombokkal válassza ki a csatornát, majd nyomja meg az **[OK]** gombot! A csatorna mellett megjelenik a törlésre

All TV Rende **Szerke** 0001 \$ATV 0002 \$AXN Biztosan elmenti? 0003 \$Cool 0004 \$Disn Igen Nem 0005 Duna **MACA** 0006 Duna World PID: 1201/1202/1201 0007 Euronews Teszt FEC: 3/4 0008 SFEM3

kijelölést jelző ábra. A törlési kijelölést az **[OK]** gomb megnyomásával vonhatja vissza. A törlési kijelölés a **"Csatornaszerkesztés"** menüpontba történő visszalépésig vonható vissza. Ha végzett a csatornák törlési beállításával, nyomja meg a **[kék]** gombot. Ha minden beállítással végzett, nyomja meg az **[EXIT]** gombot. Megjelenik a változtatások véglegesítését megerősítő kérdés a képernyőn: **"Biztosan elmenti?"**, a megerősítéshez a **[ ]** gombokkal válassza az **"Igen"**

lehetőséget, a törlés visszavonásához válassza a **"Nem"** lehetőséget. Nyomja meg az **[OK]** gombot!

# **1.2 Rádió Programlista**

A műveletek megegyeznek az **1.1 TV Programlista** menüpontban ismertetekkel.

# **1.3 Összes törlése**

Ha törölni szeretné az összes beállított csatornát, akkor állítsa a kurzort az **"Összes törlése"** menüpontra és nyomja meg az **[OK]** gombot. Megjelenik egy megerősítő kérdés: **"Figyelem! Biztosan töröl minden csatornát?"**.

Válassza ki az **"Igen"** gombot és nyomja meg az **[OK]** gombot a törléshez, vagy válassza a **"Nem"** gombot és nyomja meg az **[OK]** gombot a törlés nélküli kilépéshez.

# **2. Telepítés**

A készülék üzembe helyezésével kapcsolatos teendőket végezheti el itt. Megkeresheti és beállíthatja a csatornákat és azokkal kapcsolatos lehetőségeket. Jelölje ki a **"Telepítés"** menüpontot és nyomja meg az **[OK]** vagy a **[ ]** gombot. A **"Telepítés"** menü 4 további menüt tartalmaz: **"Csatorna keresés"**, **"Automatikus keresés"**, **"Antenna beállítás"** és **"LCN"** (logikai csatornaszám használata)

1. A **[PR+, PR-]** gombokkal mozgassa a kurzort fel vagy le a megfelelő menü kiválasztásához. Nyomja meg az **[OK]** gombot a menüpontba történő belépéshez.

2. Nyomja meg **[EXIT]** vagy a **[ ]** gombot a Főmenü eléréséhez.

# **2.1 Csatorna keresés**

A **"Csatorna keresés"** menüpontban a csatornákat egyedileg állíthatja be. A kereséshez két lehetőség áll fenn. Kereshet **"Csatorna szerint"** vagy **"Frekvencia szerint"**. **"Csatorna szerint"** történő kereséskor a **"Keresési sáv"** és a **"Csatorna szám"** változtatható, **"Frekvencia"** alapján történő kereséskor a **"Frekvencia"** és a **"Sávszélesség"** állítható.

Ha a kiválasztott **"Keresési sáv" "UHF"** és a **"Régió"** menüpont beállítása (**"Rendszerbeállítások"** menü, **"Helyi idő beállítás"** menüpont ld. 15. oldal) **"Magyar"**, a

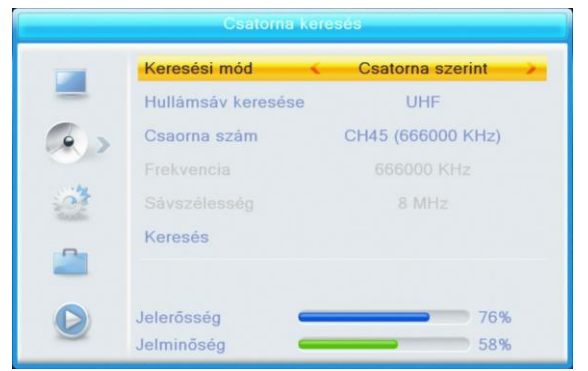

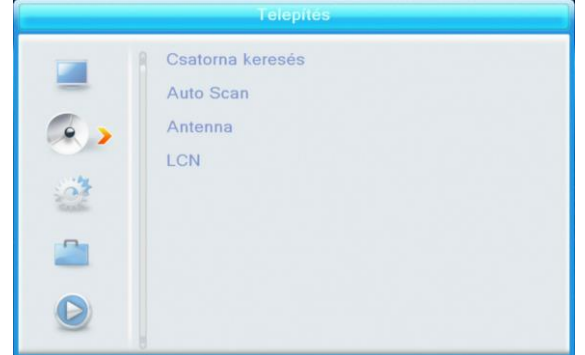

csatorna száma 21 és 69 között lesz. Amikor a **"Keresési sáv" "VHF"** és a **"Régió" "Magyar"**, a csatorna száma 05 és 13 között változtatható. (A régió függvényében.)

Állítsa be a kívánt értékeket! Amikor végzett a beállítással a kiemelést állítsa a **"Keresés"** opcióra, majd nyomja meg az **[OK]** gombot a keresés indításához.

Nyomja meg az **[EXIT]** gombot a keresés leállításához és az aktuális állapot mentéséhez.

# **2.2 Automatikus keresés**

Az **"Automatikus keresés"** során a készülék automatikusan megkeresi és eltárolja a beállítások alapján a fellelhető csatornákat. Az **"Automatikus keresés"** menüpontba lépéshez nyomja meg az **[OK]** gombot. Ha csak a kódolatlan adásokat akarja megkeresni, akkor a **"Csak ingyenes"** menüpontban a **[ ]** gombokkal válassza az **"Igen"** beállítást, az összes csatorna kereséséhez a **"Nem"** lehetőséget. (A HD-95RF típusú készülék csak kódolatlan adások vételére alkalmas). Az "Ország" menüpontban a  $\overline{I}$   $\rightarrow$   $\overline{I}$  aombokkal

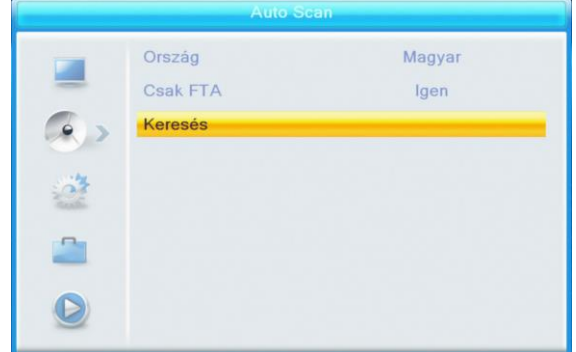

A **[PR+, PR-]** gombokkal állítsa a kijelölést a **"Keresés"**-re és nyomja meg az **[OK]** gombot a keresés indításához.

Az **[EXIT]** gomb megnyomásával léphet ki a menüből.

# **2.3 Antenna beállítások**

válassza ki a kívánt országot.

Az **"Antenna beállítások"** menüben szükség esetén az antenna tápellátását kapcsolhatja be. Bizonyos antennák esetén szükség lehet az antenna tápellátásának biztosítására. A HD-95RF készülék ezt a lehetőséget biztosítani tudja. Lépjen a **"Antenna táp"** menüpontra, majd a **[ ]** gombokkal válasszon a **"Ki"** és a **"Be"** lehetőség között. A beállítás helyességének ellenőrzésére szolgálnak a képernyő alján látható **"Jelerősség"** és **"Jelminőség"** jelzősávok.

#### **2.4 Logikai csatornaszám (LCN)**

A logikai csatornaszám használatával beállíthatja, hogy csatornakereséskor a szolgáltató által megadott (Be) vagy a frekvencia (Ki) sorrend szerint szeretné a csatornákat. Nyomia meg a **gombot** a **"Ki"** és a **"Be"** opció közötti váltáshoz.

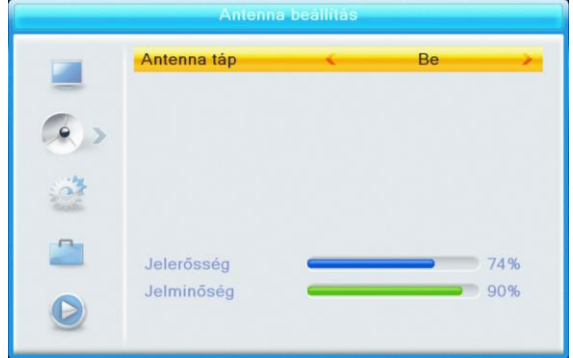

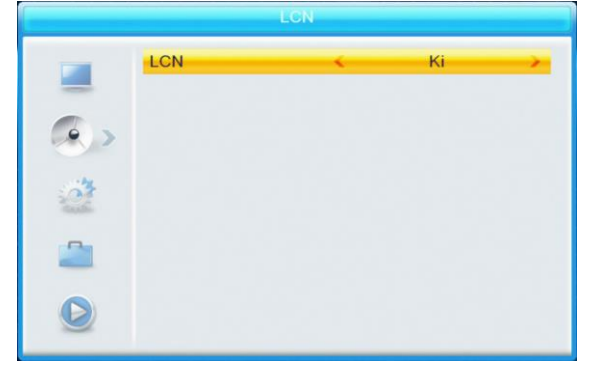

# **3. Rendszerbeállítás**

A **"Rendszerbeállítás"** menüpontban állíthatja be a készülék működét. 10 további menüt talál: **"Nyelv", "TVrendszer", "Képernyő beállítás", "Helyi idő beállítása", "Időzítő beállítása", "Gyermekzár", "OSD-beállítás", "Kedvenc", "Többnézetes beállítás"** és **"Egyéb"**. Jelölje ki a **"Rendszerbeállítás"** menüpontot és nyomja meg az **[OK]** vagy a  $[\triangle^{\dagger}]$  gombot.

A **[Fel/Le]** gombokkal választhat a menüpontok közül.

A kijelölt menüpontba az **[OK]** gomb megnyomásával léphet.

# **3.1 Nyelv**

Beállíthatja a készülék menüjének, a csatornák elsődleges hangjának, a feliratnak és a Teletext funkciónak a nyelvét.

1. Nyomja meg az **[OK]** gombot a **"Nyelv"** menüpontba lépéshez. A **[PR+, PR-]** gombokkal válassza ki a megváltoztatni kívánt elemet. Nyomja meg a  $\Gamma$   $\rightarrow$   $\Gamma$   $\rightarrow$  1 gombokat a megfelelő nyelv kiválasztásához.

2. Nyomja meg a **[MENU]** vagy az **[EXIT]** gombot a beállítás tárolásához és a kilépéshez.

# **3.2 TV-rendszer**

Beállíthatja a TV-készülékhez megfelelő felbontást, képarány, kimeneti jelet. A **[PR+, PR-]** gombokkal a kijelölést fel és le mozgathatja, a **[ de le ]** gombokkal megváltoztathatja a paramétereket, a változtatás hatása azonnal látható.

**1. Video felbontás:** 480i / 480p / 576i / 576P / 720P / 1080i\_25 / 1080i\_30 / 1080p\_50 / 1080p\_60 / 1080p\_25 / 1080p\_24 / Forrás / TV.

**2. Képarány:** 4:3LB, 4:3PS, 16:9 és Auto.

**3. Videojel:** YUV, RGB

**4. RF rendszer**: Megadhatja, hogy a készülék RF kimenetén milyen rendszer szerint történjen a jeltovábbítás, ha a készüléket antenna-kábellel csatlakoztatja TV-készülékhez. PAL-BG, PAL-I, PAL-DK és NTSC

**5. RF csatorna**: Beállíthatja az RF kimenet csatorna számát 21-69 között.

**6. Digitális hangkimenet**: LPCM és BS

Nyomja meg a **[MENU]** vagy az **[EXIT]** gombot a beállítás tárolásához és a kilépéshez.

# **3.3 Képernyő beállítás**

Megváltoztathatja a képernyőn látható kép tulajdonságait. A **[PR+, PR-]** gombokkal a kijelölést fel és le mozgathatja, a  $\Gamma$   $\geq$   $\Gamma$   $\geq$  1 gombokkal megváltoztathatja a paramétereket, a változtatás hatása azonnal látható.

**1. Fényerő:** Az értékeket a  $\vec{r}$   $\rightarrow$   $\vec{r}$  aombbal lehet beállítani 0-100 között.

**2. Kontraszt:** Az értékeket a  $\begin{bmatrix} \boxed{\phantom{0}} \end{bmatrix}$   $\begin{bmatrix} \phantom{\cdot} \end{bmatrix}$  gombbal lehet beállítani 0-100 között.

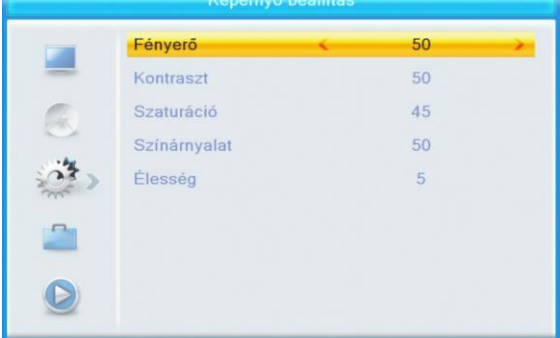

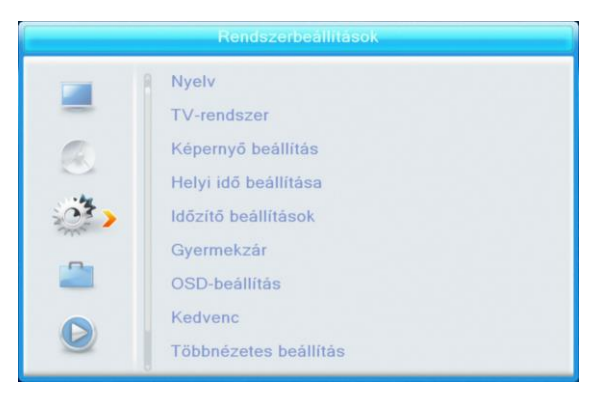

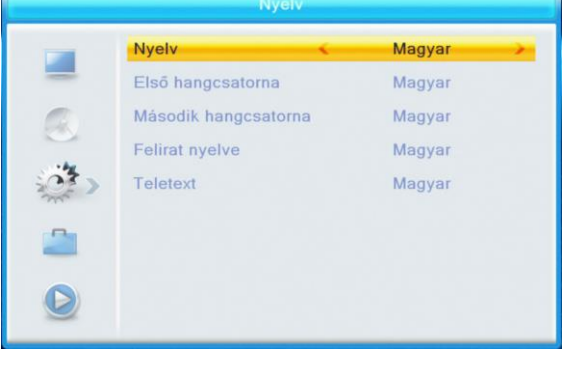

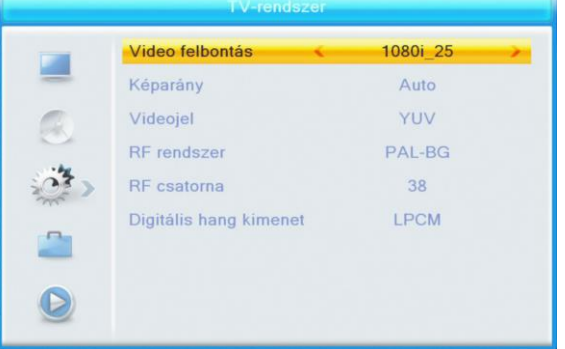

- **3. Szaturáció:** Az értékeket a **[ ]** gombbal lehet beállítani 0-100 között.
- **4. Színárnyalat:** Az értékeket a **[ ]** gombbal lehet beállítani 0-100 között.
- **5. Élesség:** Az értékeket a  $\sum$   $\rightarrow$  **]** gombbal lehet beállítani 0-10 között.

Nyomja meg a **[MENU]** vagy az **[EXIT]** gombot a beállítás tárolásához és a kilépéshez.

# **3.4 Helyi idő beállítás**

Beállíthatja a készülék használati régióját, időzónáját, a nyári időszámításra való áttérés módját, a dátumot és az időt.

**1. Régió:** A  $\left[\frac{1}{2} \sum_{r=1}^{n} \right]$  gombokkal válassza ki a megfelelő régiót.

**2. Időzóna használat:** Megadhatja, hogy a készülék a kiválasztott régió szerinti időzónát használja-e vagy kézzel szeretné beállítani a dátumot és az időt. A  $[\equiv]$ 

gombokkal választhat a **"Régió szerint"**, **"Felhasználói"** és a **"Ki"** között. A **"Régió szerint"** esetén az idő beállítás automatikusan történik a régió alapján. **"Felhasználói"** állapotban a **"Dátum"** és **"Idő"** menüpontok nem lesznek elérhetőek, csak az **"Időzóna eltérés"** menüpontban állítható az időzóna. A **"Ki"** esetében az **"Időzóna eltérés"** nem állítható, a dátum és az idő kézzel állítható be. Válassza ki a megfelelő beállítást!

**3. Időzóna eltérés:** Állítsa be a régiónak megfelelő időzónát a **[ ]** gombokkal.

**5. Dátum, Idő:** Használja a számgombokat a megfelelő érték megadásához. A beállítás végén nyomja meg a **[MENU]** vagy az **[EXIT]** gombot a kilépéshez és beállítás eltárolásához. Ha nem megfelelő értéket ad meg, akkor a rendszer az **"Érvénytelen adat! Folytatja szerkesztést?"** figyelmeztető üzenetet jeleníti meg. Álljon az **"Igen"** gombra és nyomja meg az **[OK]** gombot a módosítás folytatásához, vagy válassza a **"Nem"** gombot a kilépéshez.

# **3.5 Időzítő beállítása**

Beállíthat időzítéseket tv-adások felvételéhez vagy adott időpontban történő csatornaváltáshoz, így nem mulaszthat el egyetlen műsort sem.

Ha nincs csatorna behangolva, ebbe a menüpontba nem tud belépni.

8 időzítés állítható be. Válassza ki a megfelelőt a **[PR+, PR- ]** gombokkal, majd nyomja meg az **[OK]** gombot a belépéshez.

1. **Időzítő mód**: A **[**  $\equiv$  **]** gombokkal válassza ki a megfelelő értéket. Az alapérték a **"Ki"**. Beállíthatja az időzítést **"Egyszeri", "Naponta"** és **"Ki"** értékre.

- 2. **Időzítő állapot:** A **[ ]** gombokkal válassza ki, hogy csatornaváltáshoz **"Csatorna"**, vagy felvételhez **"Felvétel"** szeretné használni az időzítőt.
- 3. **Időzítendő csatorna**: A **[ ]** gombokkal válassza ki a csatornát.
- 4. **Bekapcsolási dátum, idő**: A számgombokkal adja meg a kívánt dátumot és időt.

5. **Időtartam**: A számgombokkal adja meg az időtartamot.

A bekapcsolás után a megadott időtartam elteltével a készülék automatikusan kikapcsol. Nyomja meg a **[MENU]** vagy **[EXIT]** gombot a tároláshoz és kilépéshez.

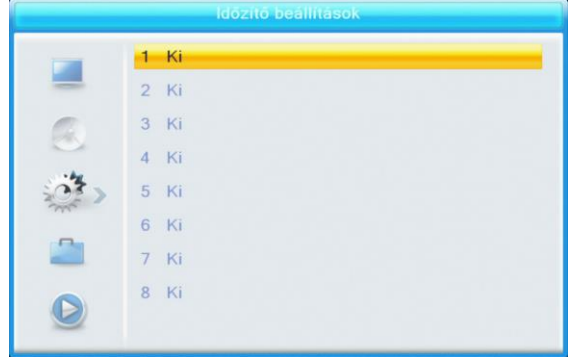

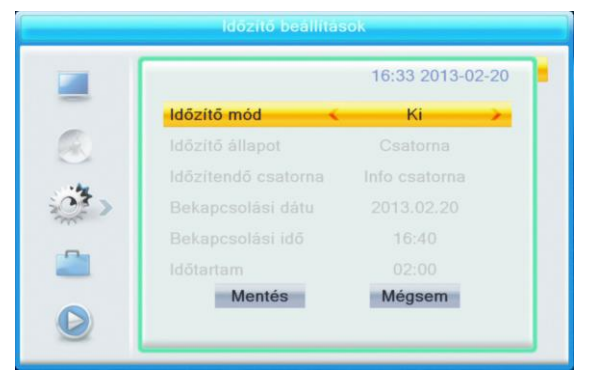

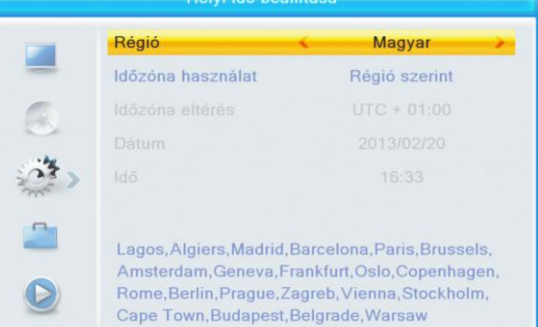

# **3.6 Gyermekzár**

A gyermekzár funkcióval korlátozhatja a készülék használatát funkciók és csatornák szerint. A **"Gyermekzár"** menübe lépés előtt meg kell adni a kódot. A gyári kód: 0000.

**1. Menüzár:** A  $\equiv$  **c**  $\equiv$  **gombokkal válthat a "Ki"** és **"Be"** érték között. **"Be"** állapot esetében a legtöbb menüpontba nem léphet be a kód megadása nélkül.

**2. Korhatár zárolás:** A  $\rightarrow$   $\rightarrow$  gombokkal válthat a **"Ki"** és az életkor beállítás között. Az életkor 10 és 18

között állítható kettesével. A beállított értékű vagy a feletti besorolással rendelkező programok esetében a műsor nézéséhez a kód megadása szükséges. A **"Csatornaszerkesztés"** menüben a beállított kor érték alapján zárolt csatornák nem nézhetőek a kód megadásáig.

**3. Új jelszó:** A számgombokkal adja meg az új kódot.

**4. Jelszó megerősítés:** Adja meg az új kódot ismét. A **"Jelszó megerősítés"**-nek egyeznie kell az **"Új jelszó"** mezőben megadott kóddal. Ez után megjelenik a **"A jelszó változtatása sikerült!"** üzenet, ha a két kód megegyezik, vagy arról kap figyelmeztetést, hogy adja meg az új kódot, illetve a kód megerősítését újra, ha azok nem egyeznek.

#### **3.7 OSD-beállítás**

Az OSD (On Screen Display) funkció a TV-képernyőn jeleníti meg a használt funkció visszajelzését. Itt beállíthatja az OSD megjelenés paramétereit

**1. OSD késleltetés:** A képernyőn megjelenő információ

megjelenítési ideje szabályozható. A  $\left[\frac{1}{2} \sum_{i=1}^{n} \right]$ gombokkal válasszon megfelelő értéket 1 és 10 között egyesével. Az alapérték **5**.

**2. OSD áttetszőség:** A megjelenő információ átláthatósága állítható be. A **[ ]** gombokkal válasszon **"Ki"**,

**"10%"**, **"20%"**, **"30%"**, **"40%"**. Az alapérték az **"Ki"**.

Nyomja meg a **[MENU]** vagy **[EXIT]** gombot a tároláshoz és kilépéshez.

#### **3.8 Kedvencek**

Ebben a menüben a nyolc kedvenc csoport lista jelenik meg, melyeket átnevezhet. Nyomja meg a **[PR+, PR-]** gombokat a kiválasztáshoz, majd az **[OK]** gombot az átnevezéshez. A megjelenő ablakban a

**[PR+, PR-]** és  $\left[\frac{1}{2} \sum_{r=1}^{n} \right]$  gombokkal válassza ki a megfelelő karaktert. A karakter beírásához nyomja meg az **[OK]** gombot. A nagybetű és kisbetűs karakterek között a **[sárga]** gomb megnyomásával válthat. Az utolsó beírt karakter a **[piros]** gomb megnyomásával törölhető. A beírt név a **[kék]** gomb megnyomásával tárolható. Amennyiben nem ad meg nevet a **"Név nem lehet üres!"** hibaüzenet jelenik meg a képernyőn. Nyomja meg az **[OK]** gombot a szerkesztés folytatásához és adjon nevet a kedvenc csoportnak. Nyomja meg a **[MENU]** vagy **[EXIT]** gombot a kilépéshez.

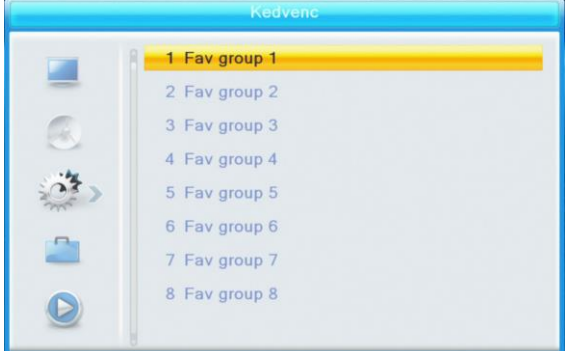

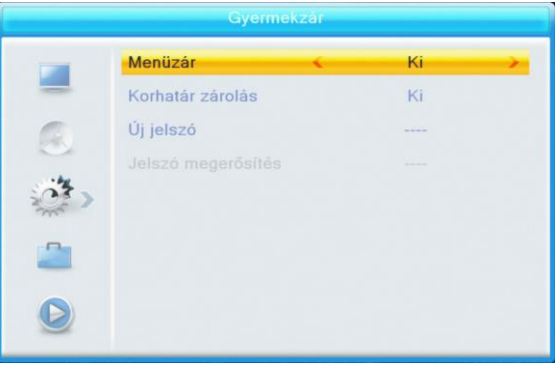

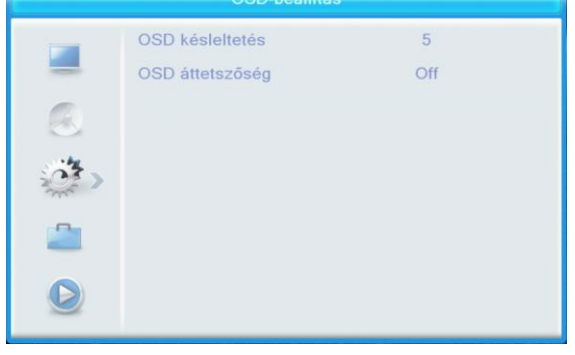

# **3.9 Többnézetes beállítás**

A képernyőn egyszerre több csatornát jeleníthet meg. Ennek megjelenési módját állíthatja itt be. A  $\vec{P}$   $\rightarrow$   $\vec{P}$  1 gombokkal válassza ki a megfelelő értéket: **"3x3"** vagy **"4+1"**.

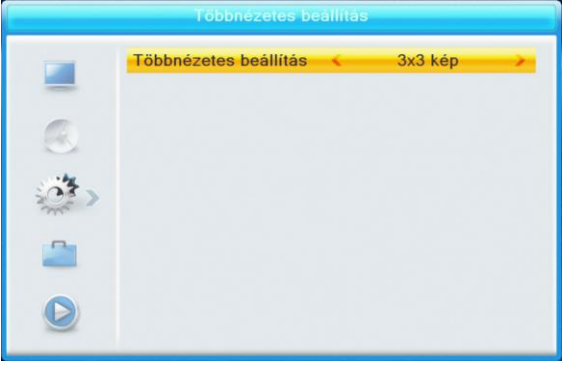

# **3.10 Egyéb**

1. Csatornák típusa: Megadhatja, hogy milyen típusú csatornák legyenek kiválaszthatóak: **"Összes"**, **"Kódolt"**, **"Ingyenes"**.

2. Hangjelzés: Választhat a **"Be"** és **"Ki"** között.

3. Automatikus készenlét: Az automatikus készenlét funkció a készüléket megközelítőleg 3 óra használaton kívüli idő elteltével kikapcsolja. Használaton kívüli időnek minősül az, ha a készüléken vagy a távvezérlőn egyetlen gombot sem nyomott meg. Az automatikus készenlét csak akkor jön létre, ha az eltelt idő után a képernyőn megjelenő megerősítő kérdésnél ön nem szakítja meg az automatikus

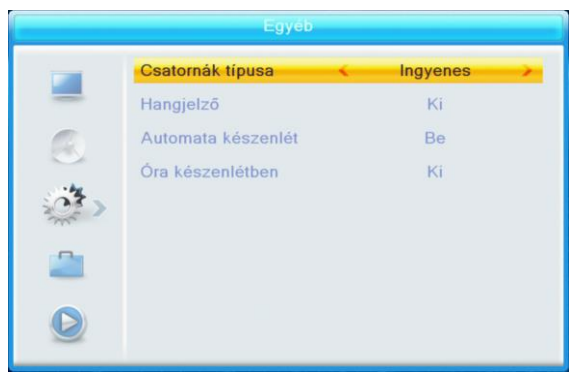

készenléti módba történő kapcsolás folyamatát. A funkció használatához válassza a **"Be"** opciót.

4. Óra készenlétben: Választhat a **"Be"** és **"Ki"** között. **"Be"** opció választása esetén a készülék készenléti módba kapcsolásakor a kijelzőn megjelenik az óra.

# **4. Eszközök**

Az Eszközök menüpontban a készülék további funkcióit tudja használatba venni: Információ, Gyári beállítás, Othello, Sudoku, Szoftverfrissítés USB-n, Naptár. Jelölje ki a **"Eszközök"** menüpontot és nyomja meg az **[OK]** vagy a  $\Gamma \rightarrow 1$  gombot.

1. A **[PR+, PR-]** gombokkal mozgathatja a kurzort le és fel. 2. Az **[EXIT]** vagy a **interpr** gombbal léphet vissza a főmenübe.

# **4.1 Információ**

Az **"Információ"** menübe lépés után a következő képernyő jelenik meg.

A képernyő információkat jelenít meg a dekóderről. Az **[EXIT]** gombbal kiléphet a menüből.

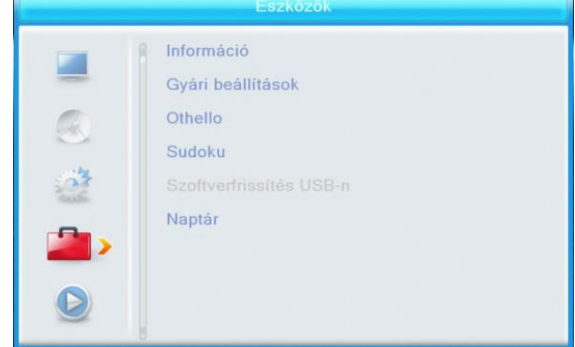

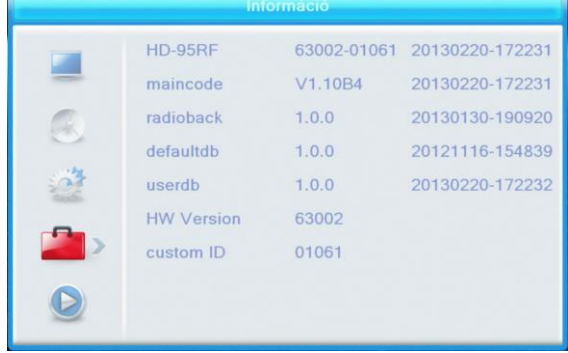

# **4.2 Gyári beállítások**

A **"Gyári beállítások"** menüpont segítségével a készülék funkcióit alapállapot szerinti helyzetébe állíthatja. A **"Gyári beállítások"** menübe lépéshez nyomja az **[OK]** gombot.

Ha az **"Igen"** gombot választja, minden beállított érték a gyári állapotba kerül.

**Megjegyzés:** Ezt a funkciót kellő körültekintéssel használja!

# **4.3 Othello/Sudoku**

- 1. Nyomja meg az **[OK]** vagy a  $\sum_{n=1}^{+\infty}$  gombot a játékba történő belépéshez.
- 2. A **[PR+, PR-]** mozgathatja a kijelölést fel vagy le.
- 3. Válassza ki a játékot, amivel játszani szeretne, majd nyomja meg az **[OK]** gombot.
- 4. Az **EXIT** vagy a **get a** gombbal léphet vissza a menübe.

A készülék szoftverfrissítéssel újabb funkciókat kaphat, illetve beállítási lehetőségei megváltozhatnak. **A szoftver frissítése után a csatornák behangolását és az önnek megfelelő beállításokat újra el kell végeznie. A szoftver frissítését csak saját felelősségre végezze el!**

#### **4.4 Szoftverfrissítés USB-n (csak haladóknak)**

Az USB csatlakozáson keresztül egy külső meghajtóról végezheti el a szoftver frissítését. A szoftver a gyártó weboldaláról (wayteq.eu) tölthető le. Más helyről származó szoftverrel ne próbálja meg a frissítés elvégzését, mert a készülék végleges meghibásodásához vezethet. Csak a HD-95RF modellhez kiadott frissítő állományt használja frissítéskor, más modellhez kiadott frissítés tönkreteheti a készüléket. Kérdés esetén forduljon a szervizhez, illetve forgalmazóhoz! **Ne szakítsa meg a készülék tápellátását, illetve ne kapcsolja ki a készüléket a frissítés közben!**

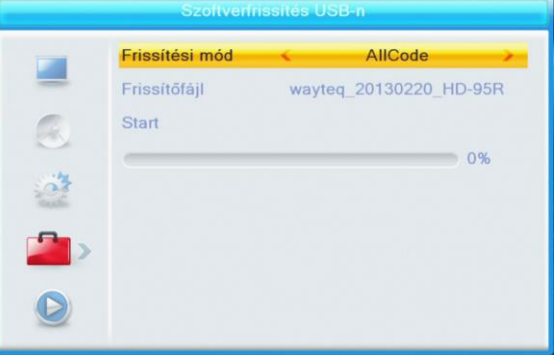

1. **Frissítőfájl**: A frissitő fájl megjelenítése.

2. **Frissítési mód**: Választhat az **"Allcode"**, **"Maincode"** és **"Kiírás"** opció közül. A frissítési módok közötti váltáskor a **"Frissítőfájl"** menüpont az alábbi táblázat szerinti fájlt jeleníti meg:

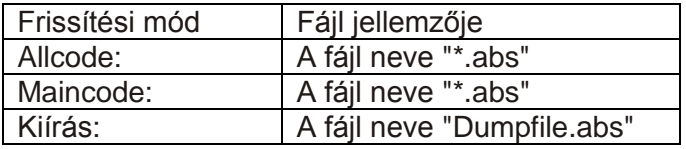

Válassza ki a frissítési módot és a frissítő fájlt, ez után elkezdődhet a frissítés USB-ről.

Ha a frissítési módnál a **"Kiírás"** opciót választja, akkor a készülékben megadott saját beállításait eltárolhatja. A saját beállítások visszatöltéséhez válassza ki frissítési módként az **"Allcode"** opciót és frissítő fájlként válassza ki azt az .abs állományt, amely a saját beállításait tartalmazza. Amennyiben a Kiírás funkcióval elkészített állományt nem nevezi át, akkor az állomány neve **"Dumpfile.abs"** lesz.

3. Nyomja meg az **[OK]** gombot a **"Start"** menüponton a frissítés elindításához.

Ha USB eszköz nincs csatlakoztatva, ez a menüpont nem elérhető.

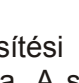

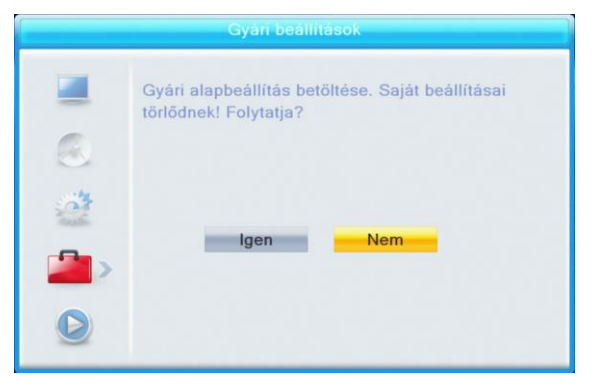

# **4.5 Szoftverfrissítés adásból**

Nyomja meg az **[OK]** gombot az indításhoz.

Ha nincs megfelelő keresési információ a rendszer megjeleníti a **"Információ gyűjtése"** üzenetet. Az **[EXIT]** gomb megnyomásával visszaléphet az előző menübe.

A frissítés az információgyűjtés befejezése után megkezdődik. Nyomja meg az **[OK]** gombot a **"Letöltés"** gombnál és az **[OK]** gombot a **"Frissítés"** gombnál a frissítés indításához. Elindulás után nyomja meg az **[OK]** gombot az **"Újraindítás"** gombon az újraindításhoz.

# **4.6 Naptár**

A naptár funkcióval egy áttekintő naptárat láthat. Nyomja meg a  $\sum$   $\sum$   $\sum$  **]** gombokat a nap, a **[PR+, PR-]** gombokat a hét váltásához. A következő hónaphoz nyomja meg a **[piros]**, az előző hónaphoz a **[zöld]** gombot. A következő évhez nyomja meg a **[sárga]**, az előzőhöz a **[kék]** gombot.

# **5. Felvétel**

#### **5.1 USB eszköz információ**

Megjeleníti az eltávolítható eszköz információit és beállíthatja a felvétel típusát. A funkciógombokkal az alábbi műveletek végezhetőek:

#### **[sárga]**: az eszköz formázása

**[kék]**: **"Felvétel beállítás"**. Beállítható, hogy a külső adattárolót milyen céllal szeretné használni felvétel szempontjából. Válassza ki a **"Felvétel típusa"**-t: **"Felvétel és időcsúsztatás (REC & TMS)"** esetén két részre osztja a készülék az adattárolót és mindkét felvételi mód lehetséges lesz. **"Felvétel (Record)"** esetén az időcsúsztatás funkció

nem fog működni abban az esetben sem, ha az **"5.2 Felvétel beállítás"** fejezet alapján az **"Időcsúsztatás"** paraméterét **"Be"** állapotra állítja. **"Időcsúsztatás (Timeshift)"** választása esetén csak időcsúsztatásos felvétel készülhet, sem időzített, sem kézi felvétel nem lehetséges. Időcsúsztatás funkció csak akkor fog működni, ha a **"5.2 Felvétel beállítás"** fejezet alapján az **"Időcsúsztatás"** paraméterét **"Be"** állapotra állítja

# **5.2 Felvétel beállítás**

**1. Időcsúsztatás:** Időcsúsztatás használata esetén az aktuálisan nézett adás maximum 2 óra időtartamra visszanézhető. Időcsúsztatás funkció csak 4GB vagy nagyobb kapacitással rendelkező eszközzel használható. Válasszon a **"Ki"** és a **"Be"** között. Amennyiben az **"USB eszköz információ"** menü **"Felvétel beállítás"** menüpontjában a **"Felvétel"** opciót választotta, akkor az időcsúsztatás **"Be"** opció esetén sem működik.

2. Ugrás: Beállíthatia, hogy felvétel készítésekor milyen időközönként kerüljön jelölés a felvételbe, így visszanézéskor könnyen léphet a felvételben a megadott

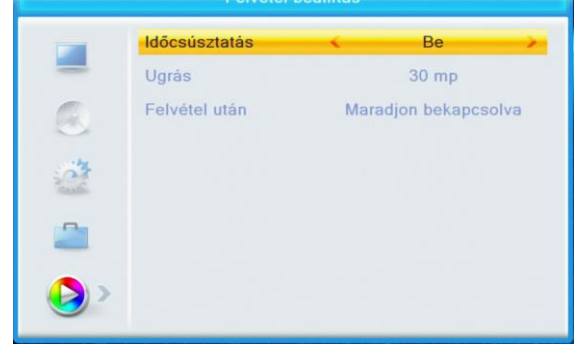

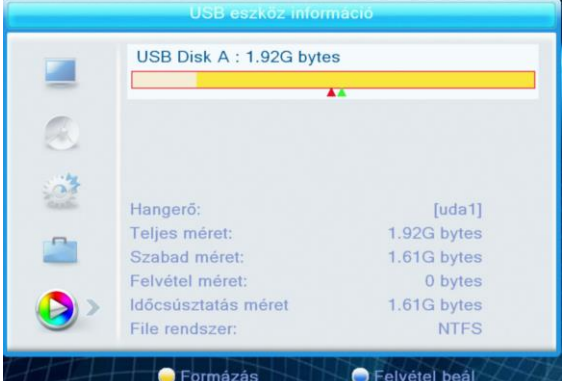

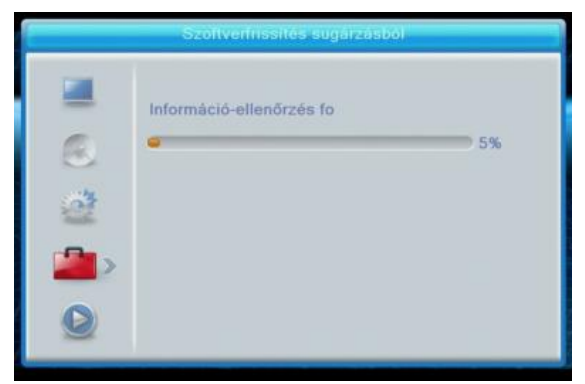

2013/02/20

 $13$ 

27

Következő · Előző hó Következő · Előző év

26

 $\overline{14}$ 

 $21$ 

28

 $15$ 

2013/2/20

 $16$ 

ii Ugrás

10

 $\overline{24}$ 

 $\overline{11}$ 

18

25

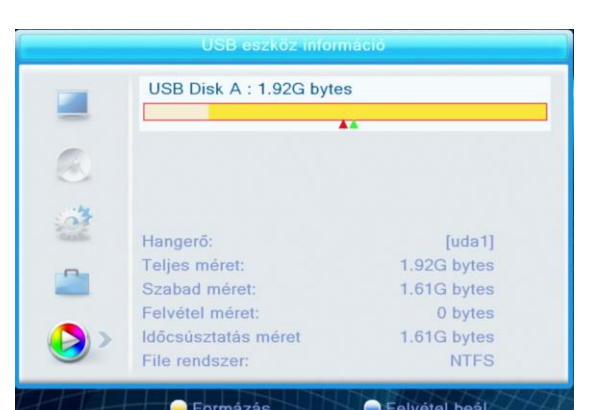

időközönkénti részhez. Visszajátszáskor a felvételben történő ugráshoz nyomja meg a **[ ]** gombot a távvezérlőn az előre, illetve a **[ ]** gombot a visszafelé lépéshez. Az ugrási időköz beállítható **"30mp", "1 perc", "5 perc", "10 perc", "30 perc"** időközre.

**3. Felvétel után:** Válasszon a **"Maradjon bekapcsolva"** és a **"Kikapcsolás"** között.

# **5.3 Médialejátszó**

A Médialejátszó funkcióval külső adattárolón elhelyezett videokat nézhet meg, zenéket hallgathat, képeket nézhet, illetve visszanézheti a TV-adásból felvett műsorokat. Amennyiben olyan formátumot szeretne lejátszani, amely nem kompatibilis a készülékkel, a képernyőn a **"Nem támogatott formátum"** üzenet jelenik meg. A lejátszható formátumok támogatása szoftverfrissítés után megváltozhat!

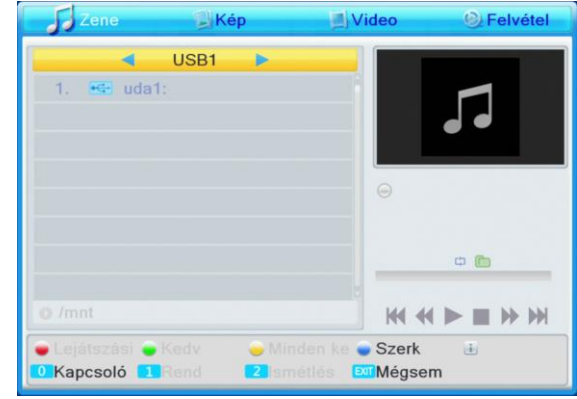

A **"Médialejátszó"** menü automatikusan elérhetővé válik, amikor egy USB meghajtót csatlakoztat az USB porthoz.

Nyomja meg az **[OK]** gombot a belépéshez. A **"Médialejátszó"** menü nem elérhető, ha nincs USB eszköz csatlakoztatva. A **"Médialejátszó"** lista nem lesz eltárolva, ha a menüpontból való kilépés nélkül az USB eszközt eltávolítja vagy a készüléket készenléti, illetve kikapcsolt állapotba állítja.

A kijelölősávot a **[PR+ / PR-]** gombokkal mozgathatja, a következő oldalra a **[PAGE+]** gomb megnyomásával léphet. Az **[OK]** gomb megnyomásával léphet be a mappába, vagy indíthatja el a fájl lejátszását a kijelölt elemen. A lejátszás végén automatikusan megjelenik az USB menü.

# **Funkció gombok**

**[piros]**: Lejátszási lista megjelenítése **[zöld]**: Kedvencnek kijelölés **[sárga]**: Minden kedvencnek jelölése **[kék]**: Szerkesztés **[0]**: Váltás a zene, kép, video és felvétel funkciók között. **[1]**: Rendezés: a megjelenő ablakban választhat a tartalmak rendezési módja (Név, Idő, Méret, Kedvenc). Az ablakból az **[EXIT]** gomb megnyomásával léphet vissza **[EXIT]**: Kilépés

# **5.3.1 Lista használata**

A lista összeállításához válassza ki a listában elhelyezni kívánt zenéket, képeket, videokat vagy felvételeket a **[zöld]** gomb megnyomásával. Az összes elem kijelöléséhez nyomja meg a **[sárga]** gombot. Ha minden elemet kiválasztott a lista szerkesztéséhez nyomja meg a **[piros]** gombot. A lista szerkesztésekor a **[piros]** gomb megnyomásával változtathatja meg az elemek sorrendjét. Válassza ki az áthelyezni kívánt elemet. Nyomja meg a **[piros]** gombot. A **[PR+ / PR**-**]** gombokkal válassza ki a helyet. Az áthelyezés véglegesítéséhez nyomja meg a **[piros]** gombot újból, illetve az áthelyezés visszavonásához az **[EXIT]** vagy az **[OK]** gombot. A lejátszási listából a **[zöld]** gomb megnyomásával törölhet elemet, az összes elem törléséhez nyomja meg a **[sárga]** gombot.

# **5.3.2 Szerkesztés menü**

A **"Médialejátszóba"** lépés után nyomja meg a **[kék]** gombot a **"Szerkesztés"** funkció használatához. A **"Szerkesztés"** funkcióval átnevezheti, másolhatja, törölheti a tartalmakat, új mappát hozhat létre.

 $\bar{2}$ **[piros]**: Átnevezés: Válassza ki azt az állományt, amit át szeretne nevezni, majd nyomja meg a **[piros]** gombot. A nevet a számgombokkal adhatja meg. A kurzor pozíciója a **[**  $\equiv$  **]** gombokkal állítható. A nagy és kisbetű

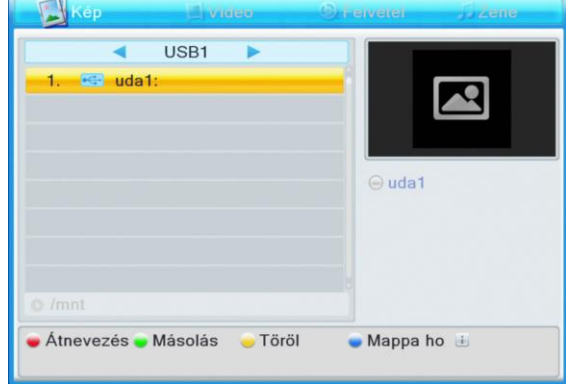

közötti váltáshoz használja a **[piros]** gombot. A kurzor helyén lévő karakter törléséhez nyomja meg a **[zöld]** gombot. Amennyiben a beírt név megfelelő, nyomja meg az **[sárga]** gombot, a változtatás nélküli visszalépéshez pedig a **[kék]** gombot.

**[zöld]**: Másolás: Válassza ki azt az állományt, amit át szeretne másolni, majd nyomja meg a **[zöld]** gombot. A **[PR+ / Pr-]** és az **[OK]** gombokkal válassza ki a cél helyet, majd nyomja meg újra a **[zöld]** gombot a másolás indításához. A másolás nélküli visszalépéshez használja az **[EXIT]** gombot.

**[sárga]**: Törlés: kijelölheti az adott tartalom törlését, újbóli megnyomásra a kijelölés visszavonható. A törlés véglegesítéséhez nyomja meg az **[EXIT]** gombot és megjelenik egy kérdés: **"Biztosan törli?"** Válassza az **"Igen"**-t a törléshez, a **"Nem"**-et a kilépéshez.

**[kék]**: Új mappa létrehozása. A név megadása az átnevezés menüpontban leírtak szerint történik.

#### **5.3.3 Zene lejátszás**

A **"Médialejászó"** menüben a **[0]** gombbal válassza ki a **"Zene"** funkciót. A **[PR+ / PR**-**]** és az **[OK]** gombokkal keresse meg a lejátszani kívánt zenét. A kiválasztott zene lejátszásához nyomja meg az **[OK]** gombot. A zene lejátszásához az állományok listába szervezhetők. A **[2]** gomb megnyomására a folyamatjelző sáv felett látható ikon jelzi az ismétlés módját (egy tétel ismétlése, mappa ismétlése, véletlenszerű lejátszás a mappában).

A Funkciógombok használata megegyezik a feljebb ismertetettekkel.

# **5.3.4 Kép nézés**

A **"Médialejászó"** menüben a **[0]** gombbal válassza ki a **"Kép"** funkciót. A **[PR+ / PR**-**]** és az **[OK]** gombokkal keresse meg a megnézni kívánt képet. A kiválasztott kép megjelenítéséhez nyomja meg az **[OK]** gombot. A **[2]** gomb megnyomásával beállíthatja a diavetítés paramétereit. A képek közötti váltási időt a **"Diavetítési idő"** menüpontban a  $\sum_{i=1}^{\infty}$   $\sum_{i=1}^{\infty}$  a combokkal állíthatia be a képváltások közötti időt. A **"Diavetítés ismétlése"** menüpontban pedig az ismétlést ki vagy bekapcsolhatja. A **[3]** gomb megnyomásával a képeket bélyegképes nézetben

jelenítheti meg a képernyőn. Bélyegképes nézetben 9 kép jelenik meg a képernyőn melyekből a teljes képernyős nézethez a kijelölést a **[PR+ / PR**-**]** és a **[ ]** gombokkal változtathatja meg. A következő 9 kép megjelenítéséhez nyomja meg a **[PAGE+]**, az előző 9 képhez a **[PAGE-]** gombot. A kijelölt kép megjelenítéséhez nyomja meg az **[OK]** gombot.

A Funkciógombok használata megegyezik a feljebb ismertetettekkel.

#### **5.3.5 Video lejátszás**

A **"Médialejászó"** menüben a **[0]** gombbal válassza ki a **"Video"** funkciót. A **[PR+ / PR**-**]** és az **[OK]** gombokkal keresse meg a lejátszani kívánt videot. A kiválasztott video lejátszásához nyomja meg az **[OK]** gombot.

A **[sárga]** gomb megnyomásával beállíthatja a megjelenő felirat tulajdonságait. A beállítások az **[OK]** gomb megnyomásával tárolhatók el.

A Funkciógombok használata megegyezik a feljebb ismertetettekkel.

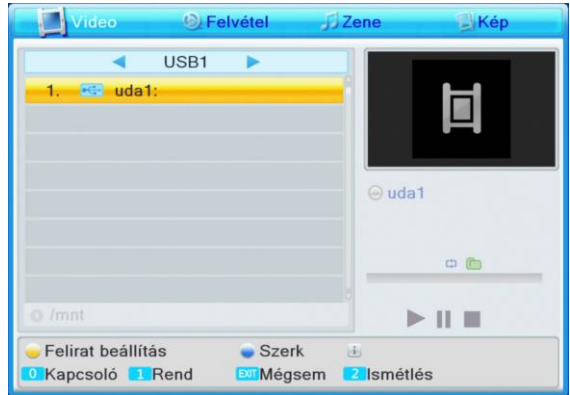

C Felvétel **Nideo USB1**  $\overline{e}$  uda1: **KI KI I I II IN IN** Szerk Kapcsoló I Méasem

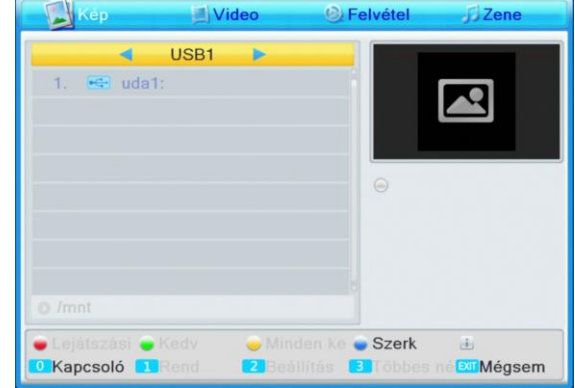

# **5.3.6 Felvétel visszanézés**

A **"Médialejászó"** menüben a **[0]** gombbal válassza ki a **"Felvétel"** funkciót. A **[PR+ / PR**-**]** és az **[OK]** gombokkal keresse meg a lejátszani kívánt felvételt. A kiválasztott felvtétel lejátszásához nyomja meg az **[OK]** gombot.

A funkciógombok használata az alábbiak szerint módosul: **[piros]**: A felvétel átnevezése. Használatát ld. a Szerkesztés menü fejezetnél.

**[zöld]**: A felvétel zárolása, ezzel védheti a felvételt véletlen törlés ellen. Zárolt elem törléséhez nyomja meg a **[zöld]**

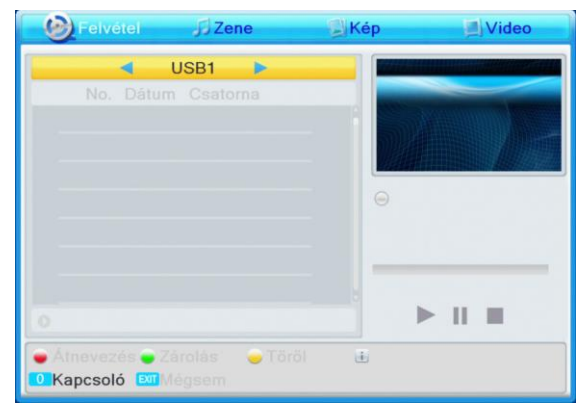

gombot, hogy visszavonja a zárolást! A zároláshoz és a visszavonáshoz a kód megadása szükséges! **[sárga]**: A felvétel törlése. Zárolt felvétel nem törölhető! Használatát ld. a Szerkesztés menü fejezetnél.

# **5.4 USB eszköz biztonságos eltávolítása**

Nyomja meg az **[OK]** gombot az **"USB eszköz biztonságos eltávolítása"** menüponton, megjelenik a **"Lemez eltávolítása"** üzenet. A **[ ]** gombbal válassza ki az USB eszközt, majd a **[PR+/PR**-**]** gombbal lépjen az ablak alsó részére. Nyomja meg az **[OK]** gombot az **"OK"** menüpontra az eltávolításhoz, a **"Mégse"** menüpontra a visszalépéshez. Ez után távolítsa el az USB eszközt.

# **6. Távvezérlő gombjai**

# **6.1 Be/kikapcsolás**

A készülék bekapcsolása és készenléti módba kapcsolása.

# **6.1 Némítás**

Nyomja meg a **[ ]** gombot a némításhoz. A **[ ]** gomb újbóli megnyomásával a némítás megszűntethető, vagy nyomja meg a **[ ]** gombokat a hangerő beállításához.

# **6.2 Számgombok 0~9**

A számgombokkal átkapcsolhat a kívánt számú csatornára. Ha a megadott szám az érvényes csatornaszám feletti, a képernyőn az **"Érvénytelen szám"** üzenet jelenik meg. Nyomja meg az **[OK]** gombot az üzenet bezárásához. Szerkesztési funkcióknál a számgombok feletti karakterek az adott gomb megnyomásával válthatóak.

# **6.3 Fel/le (Csatornaváltó)**

A **[PR+, PR-]** válthat csatornát, illetve a menüben léphet fel vagy le.

# **6.4 Jobbra/balra (Hangerő +/-)**

A  $\Gamma$  **]** gombokkal változtathatja meg a hangerőt, valamint a menüben léphet jobbra és balra. Nyomja meg a **[ ]** gombot a hangerő csökkentéséhez vagy a menüben balra lépéshez, a **[ ]** gombot a hangerő növeléséhez vagy a menüben jobbra lépéshez.

# **6.5 OK / LIST**

1. Műsor nézése vagy hallgatása közben nyomja meg az **[OK]** gombot a program lista megjelenítéséhez.

2. A **[PR+, PR-]** gombokkal válassza ki a listából kívánt csatornát, majd nyomja meg az **[OK]** gombot a kiválasztott csatornára váltáshoz.

3. A **[MENU]** vagy az **[EXIT]** gombbal zárhatja be a listát.

# **6.6 MENU**

Megjeleníti a készülék beállításához szükséges menüt. A menüből a [MENU] gomb újbóli vagy az [EXIT] gomb megnyomásával léphet ki és válthat vissza a TV-nézés funkcióra.

#### **6.7 EXIT**

Kilépés az aktuális menüpontból.

# **6.8 EPG (Elektronikus műsorújság)**

Az elektronikus műsorújságban 7 napra előre áttekintheti a csatornák kínálatát, sőt akár könnyen kiválaszthatja az adott műsor felvételét vagy arra váltást.

Nyomja meg az **[EPG]** gombot a műsorújság megjelenítéséhez.

**1.** A **[PR+, PR-],**  $\begin{bmatrix} \boxed{\phantom{0}} & \boxed{\phantom{0}} \\ \boxed{\phantom{0}} & \boxed{\phantom{0}} \end{bmatrix}$  **gombokkal léphet fel, le,** vagy jobbra, balra.

**2. [piros]** gomb: Megnyomásával az időtáblázatba léphet. A **[PR+, PR-]** gombokkal fel, le léphet a táblázatban, a **[** $\geq$ **]** gombokkal jobbra, balra léphet a funkciógombok között. A funkciógomb kijelölése után, annak használatához nyomja meg az **[OK]** gombot.

: Visszalépés a műsorújságba.

: A kijelölés aktuális időhöz állítása.

: Az idő fél órával előre, vagy hátra állítása.

: Az időt 2 órával előre, vagy hátra állítása.

Az időt egy nappal előre, vagy hátra állítása. Az aktuális naptól maximum 7 napot léphet előre.

**3. [kék]** gomb**:** Megnyomásával részletes ismertetést kaphat a kijelölt műsorról. A műsorújságban nyomja meg a **[PR+, PR-]** gombokat a csatorna és a műsor kiválasztásához, majd nyomja meg az **[kék]** gombot a műsor részletes információinak megjelenítéséhez.

**4.** A **[zöld]** gombbal léphet be az **"Időzítő"** menübe. Az aktuális programot hozzáadhatja az időzítő listához. Az időzítő beállításáról részletesebb információt a 15. oldalon talál. Ha már 8 elem található az időzítő listában, akkor a képernyőn a **"Időzítő megtelt!"** üzenet jelenik meg.

#### **6.9 Info**

Az **[INFO]** gomb megnyomásával információt jeleníthet meg az aktuális műsorról. A gomb újbóli megnyomásával részletesebb információt olvashat a műsorról. A **[piros]** gomb megnyomásával az előző, a **[zöld]** gomb megnyomásával a következő csatorna aktuális műsorról kaphat részletes információt. A **[sárga]** gomb megnyomásával a kiválasztott csatornára léphet. A **[kék]** gomb megnyomásával az aktuális programot hozzáadhatja az időzítő listához. Az időzítő beállításáról részletesebb információt a 14. oldalon talál. Az **[INFO]** gomb harmadik

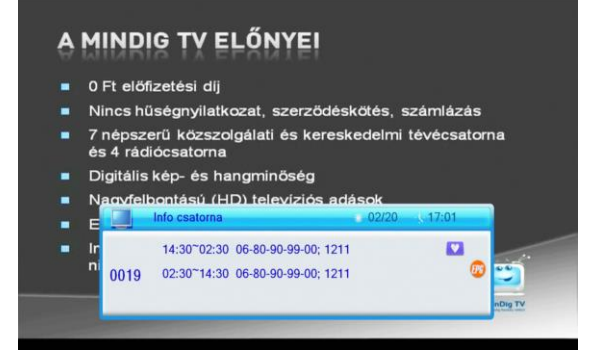

megnyomásával a vételi információkat jelenítheti meg. A negyedik megnyomással kiléphet az információs menüből. Az **[EXIT]** gombbal bármelyik állapotban kiléphet az információs ablakból.

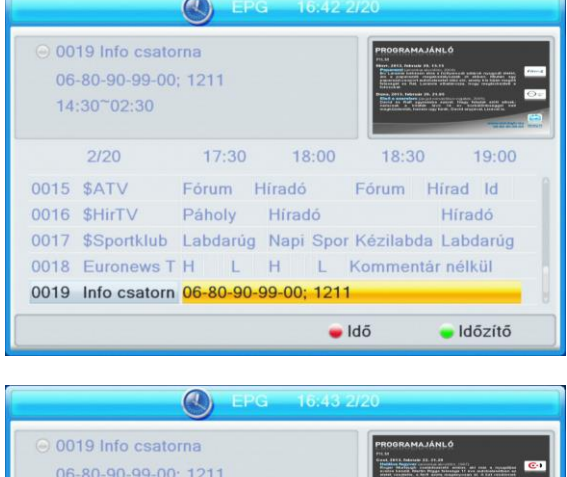

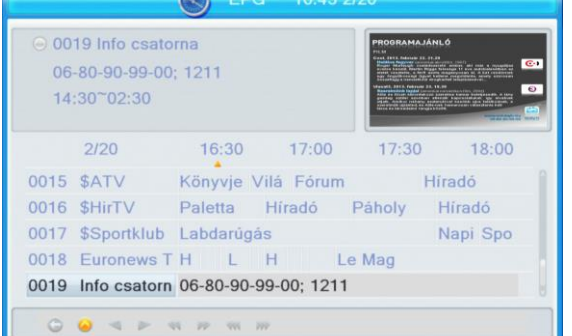

# **6.10 Keresés [FIND, piros]**

A műsor nézése közben a kereső ablak megjelenítésével egy csatorna nevét keresheti ki. A beírt karaktereknek megfelelő csatornák nevei megjelennek a listában. A **[PR+, PR-],**  $\left[\begin{array}{cc} \overline{\phantom{a}} & \overline{\phantom{a}} \\ \overline{\phantom{a}} & \overline{\phantom{a}} \end{array}\right]$  **aombokkal léphet fel, le, vagy jobbra,** balra a karakterek között. A kiválasztott karakter beírásához nyomja meg az **[OK]** gombot. A kisbetű/nagybetű váltásához nyomja meg a **[sárga]** gombot. Az utolsó karakter törléséhez nyomja meg a **[piros]** gombot. Ha végzett beírással nyomja meg a **[kék]**

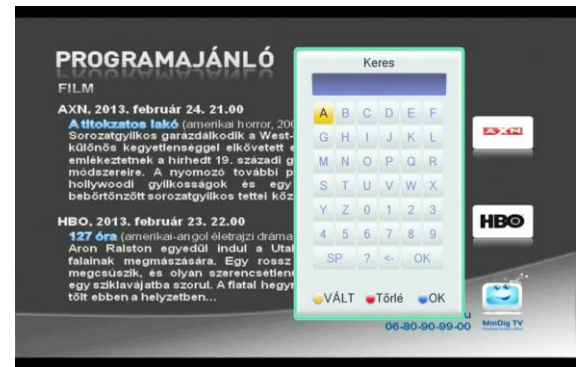

gombot. A megjelenő listában a **[PR+, PR-]** gombokkal jelölheti ki a kívánt csatornát. A csatorna kijelölése után az **[OK]** gomb megnyomásával válthat a csatornára.

# **6.11 Teletext és felirat [TXT, sárga]**

Nyomja meg a **[TXT]** gombot a felirat menü megjelenítéséhez. A megjelenő ablakban jelölheti ki a feliratok közül a megfelelőt a **[PR+, PR-]** gombokkal. A kijelölés elfogadásához nyomja meg az **[OK]** gombot. A Teletext információk megjelenítéséhez válassza a **"TXT BE"** opciót. A kívánt oldal kereséséhez a számgombokkal adja meg az oldal számát. Kiemelt oldalra ugráshoz nyomja meg az alsó sávban adott színnel jelölt oldalnak megfelelő gombot. Ha az adott csatornához sem Teletext információ, sem felirat nem áll rendelkezésre, akkor a képernyőn a **"Nincs adat!"** üzenet jelenik meg. Az üzenet bezárásához nyomja meg az **[EXIT]** gombot.

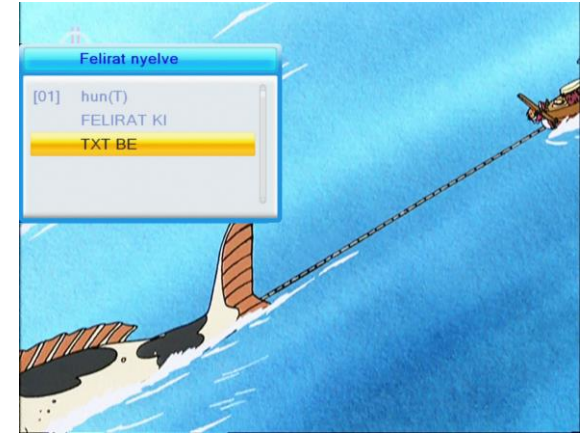

# **6.12 V-FORMAT [zöld]**

Képfelbontás váltása

# **6.13 Hang**  $\left[\frac{\sqrt{k}}{R}, k \in \mathbb{K}\right]$

1. Nyomja meg a **[ ]** gombot a **"Hang"** menü megjelenítéséhez.

2. A **[ ]** gombokkal választhat **"Bal", "Jobb", "Mono"** vagy **"Sztereo"** beállítás közül.

3. A **[PR+, PR-]** gombokkal válassza ki a megfelelő hangsávot, ha több áll rendelkezésre.

4. A hang üzemmód megváltoztatása csak az aktuális csatornára vonatkozik, nem az összesre.

5. A **"Hang"** menü bezárásához használja a **[MENU]** vagy az **[EXIT]** gombot.

# **6.14 Lapozás [PAGE+, PAGE-]**

A **[PAGE+, PAGE-]** gombokkal a megfelelő menüben a következő **[PAGE+]** vagy az előző **[PAGE-]** oldalra válthat.

# **6.15 Szünet**

A műsor nézése közben a **[PAUSE]** gombbal megállíthatja a képet, míg a hang szól tovább. A kép elindítható újra a **[PAUSE]** gomb újbóli megnyomásával. Ha az időcsúsztatás funkció be van kapcsolva, akkor a megállított kép és hang a **[PLAY]** gomb megnyomása után a megállítás helyétől folytatódik.

# **6.16 Elalvás**

Nyomja meg a **[SLEEP]** gombot az automatikus kikapcsolás beállításához. A gomb többszöri megnyomásával beállíthatja, hogy a készülék mennyi idő után kapcsolódjon ki automatikusan: Ki, 10, 30, 60, 90, 120 perc. **"Ki"** állapot esetén a funkció nem lesz használatban

# **6.17 Kedvencek**

1. Nyomja meg a **[FAV]** gombot a kedvenc csatornák listájának megjelenítéséhez.

2. Nyomja meg a  $[\equiv]$   $\equiv]$  gombokat a kívánt kedvenc csoport kiválasztásához. Nyomja meg a **[PR+, PR-]** gombokat a listában fel / le lépéshez. Az **[OK]** megnyomásával a kiválasztott csatornára léphet. A kilépéshez használja a **[MENU]** vagy az **[EXIT]** gombot. 3. Ha nincs kedvenc csatorna kiválasztva, akkor a **"Nincs**

**kedvenc csatorna!"** üzenet jelenik meg a **[FAV]** gomb megnyomásakor.

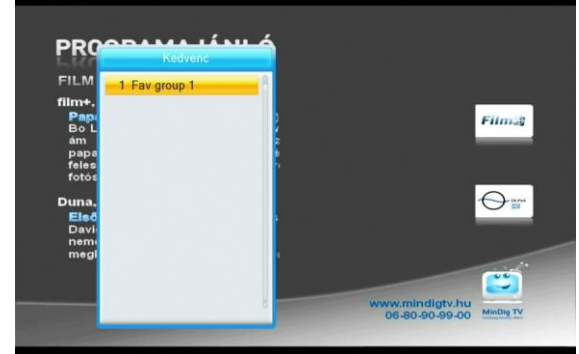

# **6.18 Nagyítás**

A **[ZOOM]** gomb használatával a kép közepébe belenagyíthat 2x1, 4x, 6x, 8x, 12x, 16x mértékben. A nagyítás mértéke a gomb többszöri megnyomásával váltható.

# **6.19 Többnézetes megjelenítés**

A **HH** gomb megnyomásával a képernyőn egyszerre több csatorna képe jeleníthető meg. A csatornák között a  $\Box$   $\Box$  **[**  $\bot$  ] és a **[PR+, PR-]** gombokkal jelölheti ki a nézni kívántat. A nézni kívánt csatorna teljes képernyős megjelenítéséhez nyomja meg az **[OK]** gombot. A megjelenítés formátum a 3.9 fejezetben ismertetettek szerint változtatható meg. ld 16. oldal.

# **6.20 Felvétel**

Kézi felvétel indításához nyomja meg a **[RECORD]** gombot. A felvétel készítése a **[STOP]** gomb megnyomásával állítható le. A **[RECORD]** gomb újbóli megnyomásával beállítható a felvétel időtartama, mely után a felvétel automatikusan leáll. Az automatikus leállítás időtartama csak akkor állítható be, ha olyan csatornát néz, amelyről épp felvételt készít. Amennyiben felvétel közben csatornát vált (csak az egy MUX-on belüli csatornák között lehetséges!) a **[RECORD]** gomb megnyomásával egy új, második felvételt indíthat el. Egyidejűleg maximum 2 felvétel készítése lehetséges. Ha egyszerre két felvételt készít, akkor a [STOP] gomb megnyomásakor a megjelenő menüből kiválaszthatja, hogy melyik felvételt kívánja leállítani.

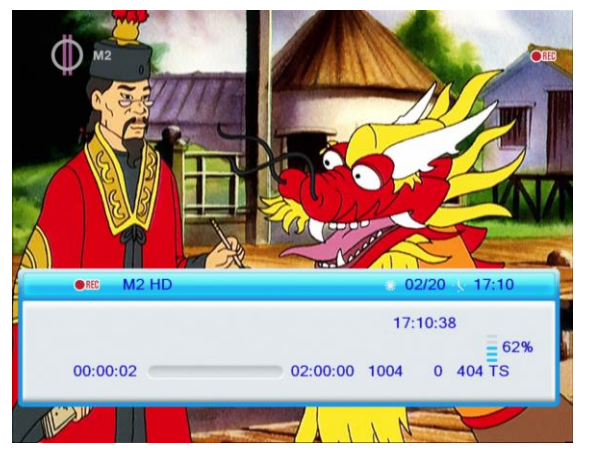

# **6.21 Lejátszás és leállítás**

Felvételek és multimédiás tartalmak lejátszása **[PLAY]** és a lejátszás leállítása **[STOP]**.

# **6.22 Időcsúszatás**

A **[SHIFT]** gomb megnyomásával megjeleníthet az időcsúsztatás funkció bekapcsolt állapotában az aktuális információkat az időcsúsztatással kapcsolatban. A gomb újbóli megnyomásával megjelenítheti a beállított időzítéseket.

# 6.23 Gyorsított és lassított lejátszás ◀◀ ▶▶ , ▶

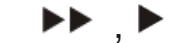

Felvételek és multimédiás tartalmak lejátszása közben a lejátszás sebessége gyorsítható  $\blacktriangleleft \blacktriangleleft \blacktriangleright \blacktriangleright$ 

illetve lassítható: A lassítás vagy gyorsítás mértéke a gombok többszöri megnyomásával változtatható.

# **Hibaelhárítás**

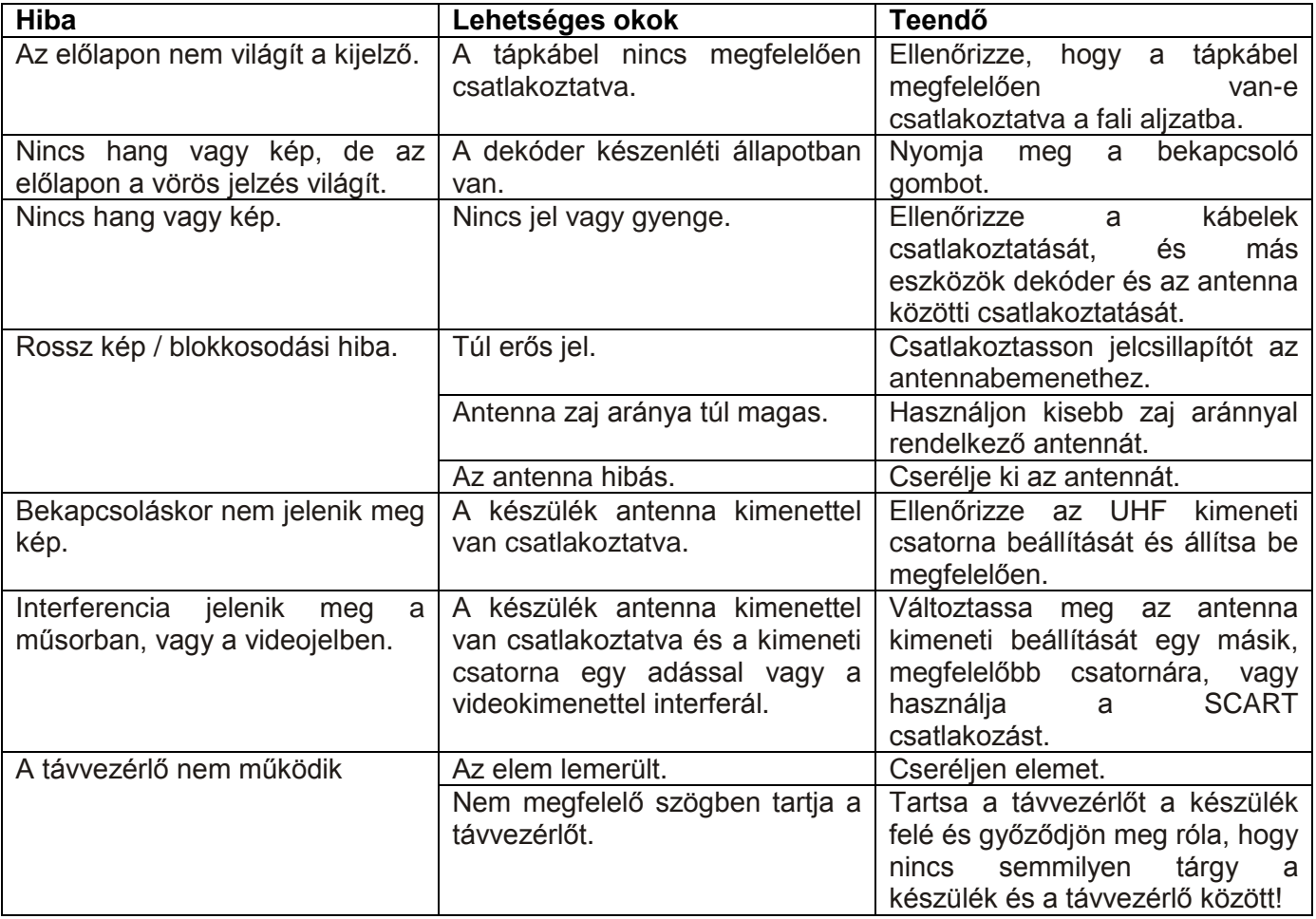

**Megjegyzés**: Ha minden feljebb javasolt műveletet kipróbált és a probléma nem oldódott meg, jelezze a hibát a szerviznek!